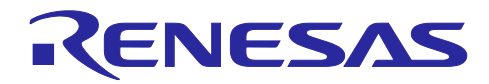

# RX140 グループ

# 初期設定例

# 要旨

本アプリケーションノートでは、ヘッダファイルで選択する使用条件に応じて、RX140 グループのクロッ クの設定やリセット後に動作している周辺機能の停止、存在しないポートの設定など、リセット後に必要な 設定について説明します。

# 動作対象デバイス

- ・RX140 グループ 80 ピン版 ROM 容量:128KB、256KB
- ・RX140 グループ 64 ピン版 ROM 容量:64KB、128KB、256KB
- ・RX140 グループ 48 ピン版 ROM 容量:64KB、128KB、256KB
- ・RX140 グループ 32 ピン版 ROM 容量:64KB

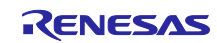

# 目次

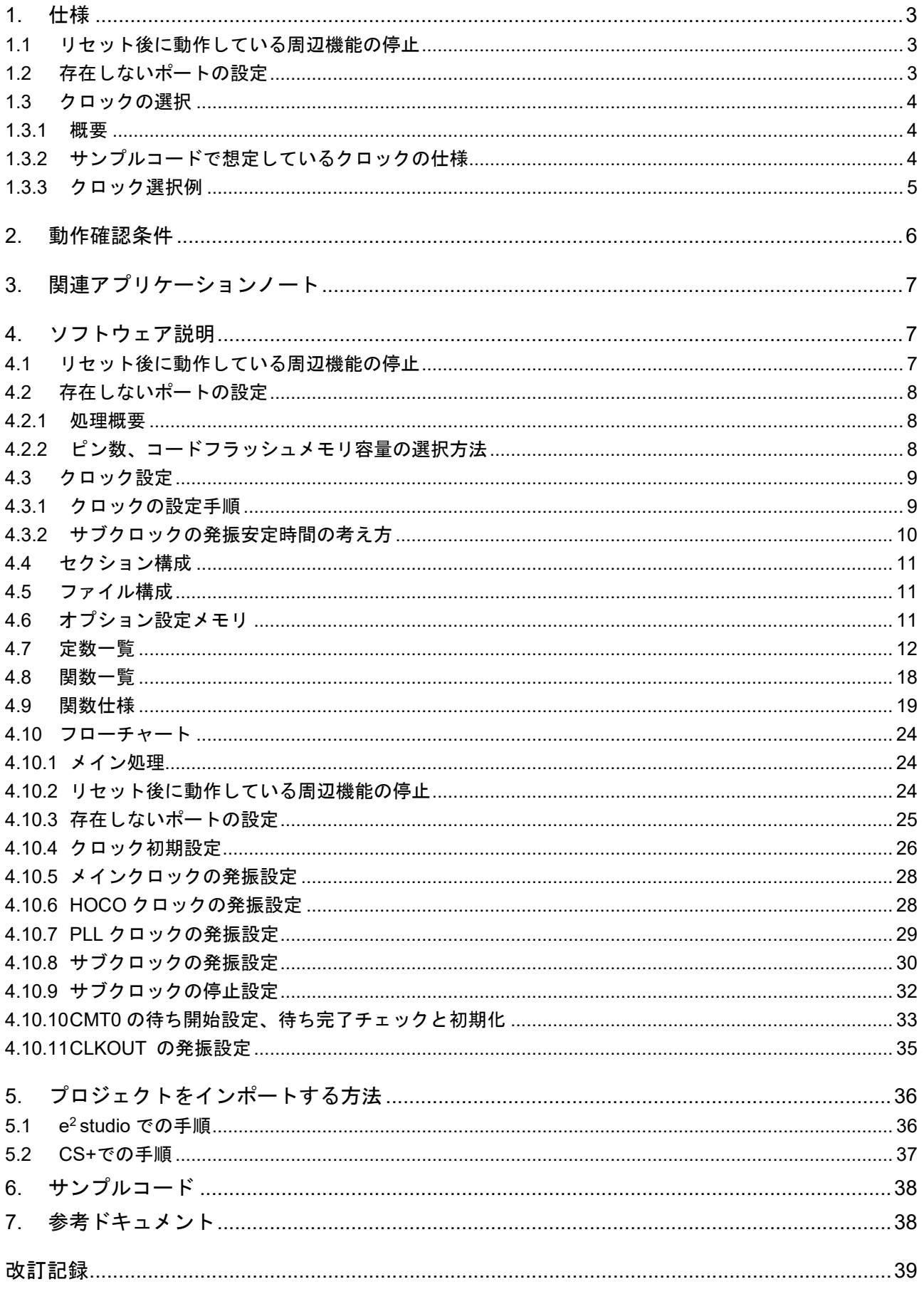

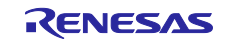

<span id="page-2-0"></span>1. 仕様

リセット後に動作している周辺機能の停止、存在しないポートの設定、クロックの設定を行います。本ア プリケーションノートでは、電源投入時(コールドスタート時)の処理を想定しています。

#### <span id="page-2-1"></span>1.1 リセット後に動作している周辺機能の停止

周辺機能によっては、電源投入後から動作しているものや、モジュールストップ機能が無効になっている ものがあります。この項目に該当する処理として、

・DTC、RAM0 の機能を停止する処理

を用意しています。なお、サンプルコードでは上記の処理は実行させていません。必要に応じて定数を書 き換えて、処理を実行させてください。

<span id="page-2-2"></span>1.2 存在しないポートの設定

存在しないポートのあるポート方向レジスタには、決められた値を設定する必要があります。サンプルコー ドでは、端子数が 64 ピン、コードフラッシュメモリが 64KB の製品で設定するポート方向レジスタの初期値 を設定しています。お使いの製品に応じて定数を書き換えてください。

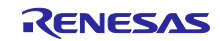

#### <span id="page-3-0"></span>1.3 クロックの選択

<span id="page-3-1"></span>1.3.1 概要

クロックの設定は、下記の手順で行います。

- (1) サブクロック設定 (関連する RTC の設定を含む)
- (2) メインクロック設定
- (3) PLL クロック設定
- (4) HOCO クロック設定
- (5) システムクロックの切り替え

本アプリケーションノートでは、r\_init\_clock.h で定義している定数を変更することで、各クロックの設定 内容を切り替えます。

サンプルコードでは、システムクロックは HOCO クロックを選択しています。メインクロック、PLL クロッ ク、サブクロック、RTC は使用しない処理を選択しています。必要に応じて定数を書き換えて、使用するク ロックを選択してください。

<span id="page-3-2"></span>1.3.2 サンプルコードで想定しているクロックの仕様

[表](#page-3-3) **1**.**[1](#page-3-3)** にサンプルコードで想定しているクロックの仕様を示します。この表に記載している仕様の発振子 に合わせて、発振安定時間などを算出しています

<span id="page-3-3"></span>

| クロック       | 発振周波数              | 発振安定時間                      | 備考     |
|------------|--------------------|-----------------------------|--------|
| メインクロック発振子 | 8MHz               | 4.2ms $(12)$                | 水晶     |
| サブクロック発振子  | 32.768kHz (注1)     | 1.3s $(2)$                  | 低 CL 用 |
| PLL クロック   | 48MHz              | 82 $\mu$ s <sup>(注 3)</sup> |        |
| HOCO クロック  | 32MHz $(2.1)(2.4)$ | $5 \mu s^{(\pm 3)}$         |        |

表 1.1 サンプルコードで想定しているクロックの仕様

注.1 クロックの選択サンプルコードでは発振を停止させています。

注.2 発振子の発振安定時間は実際のシステムにおける配線パターン、発振定数などの条件により異なりま す。発振安定時間は、お客様が実際に使用されるシステムの評価を発振子メーカに依頼し、入手して ください。

- 注.3 ユーザーズマニュアル ハードウェア編の「電気的特性」を参照してください。
- 注.4 ユーザーズマニュアル ハードウェア編の「オプション設定メモリ」を参照してください。

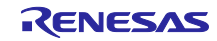

#### <span id="page-4-0"></span>1.3.3 クロック選択例

サンプルコードでは、r\_init\_clock.h で定義している定数を変更することで、システムクロックのクロック ソース、各クロックの発振/停止などを選択できます。変更可能な定数は[、表](#page-11-1) 4[.6](#page-11-1)[、表](#page-12-0) 4[.7](#page-12-0) のサンプルコー ドで使用する定数(ユーザ変更可)を参照してください。

表 [1.2](#page-4-1) にクロックの選択例[、表](#page-4-2) 1[.3](#page-4-2) にサブクロックと RTC の選択例を示します。

<span id="page-4-1"></span>

|    | No              |                      | $\overline{2}$   | 3                   | 4                |
|----|-----------------|----------------------|------------------|---------------------|------------------|
|    | システムクロック        | メインクロック              | PLL クロック         | HOCO クロック           | サブクロック           |
|    | PLL クロック        | 停止                   | 発振               | 停止                  | 停止               |
|    | メインクロック         | 発振                   | 発振               | 停止                  | 停止               |
|    | HOCO クロック       | 停止                   | 停止               | 発振                  | 停止               |
|    | サブクロック          | 停止 $\overline{F(1)}$ | 停止(注1)           | 停止 $(3\frac{1}{1})$ | 発振               |
|    | 動作電力制御モード       | 高速動作                 | 高速動作             | 高速動作                | 低速動作             |
|    |                 | モード                  | モード              | モード                 | モード              |
|    | SEL SYSCLK      | <b>CLK MAIN</b>      | CLK PLL          | CLK HOCO            | CLK SUB          |
|    | SEL_PLL         | <b>B_NOT_USE</b>     | <b>B</b> USE     | <b>B_NOT_USE</b>    | <b>B_NOT_USE</b> |
|    | <b>SEL MAIN</b> | <b>B</b> USE         | <b>B</b> USE     | <b>B_NOT_USE</b>    | <b>B_NOT_USE</b> |
| 定数 | SEL HOCO        | <b>B_NOT_USE</b>     | <b>B_NOT_USE</b> | <b>B_USE</b>        | <b>B_NOT_USE</b> |
|    | SEL SUB         | <b>B NOT USE</b>     | <b>B NOT USE</b> | <b>B_NOT_USE</b>    | <b>B USE</b>     |
|    |                 | (注1)                 | (注1)             | (注1)                |                  |
|    | SEL_OPCM        | OPCM HIGH            | OPCM HIGH        | OPCM HIGH           | OPCM LOW         |

表 1.2 クロックの選択例

注.1 サブクロックをシステムクロック、クロック周波数精度測定回路(CAC)、リアルタイムクロック(RTC) に使用しない場合は停止(B\_NOT\_USE)を選択してください。使用する場合は[、表](#page-4-2) 1[.3](#page-4-2) を参照ください。

表 1.3 サブクロックと RTC の選択例

<span id="page-4-2"></span>

|                           | サブ   |       | システムクロック <sup>(注2)</sup> |       | <b>RTC</b>      |
|---------------------------|------|-------|--------------------------|-------|-----------------|
| サブクロックの使用用途               | クロック |       |                          |       |                 |
|                           | 発振子  | 使用する/ | SEL SUB の                | 使用する/ | <b>SEL RTCの</b> |
|                           | 有無   | 使用しない | 設定値 $(2.1)$              | 使用しない | 設定値(注1)         |
| 使用しない                     | 無    |       | B NOT USE                |       | B NOT USE       |
| システムクロック                  | 有    | 使用する  | B USE                    | 使用しない | B NOT USE       |
| <b>RTC</b>                | 有    | 使用しない | <b>B NOT USE</b>         | 使用する  | <b>B USE</b>    |
| システムクロックおよび<br><b>RTC</b> | 有    | 使用する  | B USE                    | 使用する  | <b>B USE</b>    |

注.1 SEL\_SUB または SEL\_RTC のどちらか、または両方を B\_USE に設定すると、サブクロックは発振し ます。

注.2 サブクロックの発振は、SOSCCR.SOSTP ビット制御されます。そのため、サブクロックをシステム クロックとして使用するか否かで、サブクロックの初期設定処理が変わります。また、サブクロック は電源投入時から発振を開始しています。そのため、サブクロックを使用しない場合でもサブクロッ クを停止する処理を行います。

# <span id="page-5-0"></span>2. 動作確認条件

本アプリケーションノートのサンプルコードは、下記の条件で動作を確認しています。

|          | 項目                | 内容                                                |  |
|----------|-------------------|---------------------------------------------------|--|
| 使用マイコン   |                   | R5F51403ADFM (RX140 グループ)                         |  |
|          |                   | R5F51406BDFN (RX140 グループ)                         |  |
| 動作       | システムクロックに         | ·メインクロック:8MHz                                     |  |
| 周波数      | メインクロックを          | ·システムクロック (ICLK): 8MHz (メインクロック 1分周)              |  |
|          | 選択した場合            | ·周辺モジュールクロックB (PCLKB): 8MHz (メインクロック 1分周)         |  |
|          |                   | ·周辺モジュールクロックD (PCLKD): 8MHz (メインクロック 1分周)         |  |
|          |                   | ·FlashIFクロック(FCLK): 8MHz (メインクロック 1分周)            |  |
|          | システムクロックに         | ·メインクロック:8MHz                                     |  |
|          | PLL クロックを選択       | ·PLLクロック:48MHz (メインクロック1分周、6逓倍)                   |  |
|          | した場合              | ·システムクロック (ICLK): 48MHz (PLLクロック 1分周)             |  |
|          |                   | ·周辺モジュールクロックB (PCLKB): 24MHz (PLLクロック 2分周)        |  |
|          |                   | ·周辺モジュールクロックD (PCLKD): 48MHz (PLLクロック 1分周)        |  |
|          |                   | ·FlashIFクロック(FCLK): 48MHz (PLLクロック 1分周)           |  |
|          | システムクロックに         | ·HOCOクロック:32MHz                                   |  |
|          | HOCO クロックを        | ·システムクロック (ICLK): 32MHz (HOCOクロック 1分周)            |  |
|          | 選択した場合(サン         | ·周辺モジュールクロックB (PCLKB): 32MHz (HOCOクロック 1分周)       |  |
|          | プルコードのデフォ         | ·周辺モジュールクロックD (PCLKD): 32MHz (HOCOクロック 1分周)       |  |
|          | ルト設定)             | ·FlashIFクロック(FCLK): 32MHz (HOCOクロック 1分周)          |  |
| 動作電圧     |                   | 3.3V                                              |  |
| 統合開発環境   |                   | ルネサスエレクトロニクス製                                     |  |
|          |                   | e <sup>2</sup> studio Version 2022-01             |  |
| Cコンパイラ   |                   | ルネサスエレクトロニクス製                                     |  |
|          |                   | C/C++ Compiler Package for RX Family V.3.04.00    |  |
|          |                   | コンパイルオプション                                        |  |
|          |                   | 統合開発環境のデフォルト設定を使用しています。                           |  |
|          | iodefine.h のバージョン | V1.10A                                            |  |
| エンディアン   |                   | リトルエンディアン                                         |  |
| 動作モード    |                   | シングルチップモード                                        |  |
| プロセッサモード |                   | スーパバイザモード                                         |  |
|          | サンプルコードのバージョン     | Version 1.10                                      |  |
| 使用ボード    |                   | Target Board for RX140 (製品型名: RTK5RX1400CxxxxxBJ) |  |
|          |                   | Renesas Starter Kit for RX140                     |  |

表 2.1 動作確認条件

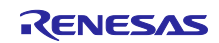

<span id="page-6-0"></span>3. 関連アプリケーションノート

本アプリケーションノートに関連するアプリケーションノートを以下に示します。併せて参照してくださ い。

● RX ファミリ ソフトウェアによるウェイト処理のコーディング例 (R01AN1852)

上記アプリケーションノートのウェイト関数を、本アプリケーションノートのサンプルコードで使用して います。Rev は本アプリケーションノート作成時点のものです。

最新版がある場合、最新版に差し替えて使用してください。最新版はルネサスエレクトロニクスホームペー ジで確認および入手してください。

<span id="page-6-1"></span>4. ソフトウェア説明

リセット後に動作している周辺機能の停止、存在しないポートの設定を行ったのち、クロックの設定を行 います。

#### <span id="page-6-2"></span>4.1 リセット後に動作している周辺機能の停止

リセット後に動作している周辺機能の停止を行います。

リセット解除後、以下の周辺モジュールに限り、モジュールストップ状態が解除されています。モジュー ルストップ状態へ遷移する場合は、モジュールストップビットを"1"(モジュールストップ状態へ遷移)に設 定してください。このモジュールストップを行うことで消費電力を低減できます。

サンプルコードでは定数「MSTP\_STATE\_対象モジュール名」の値を"0 (MODULE\_STOP\_DISABLE)" とし、対象モジュールはモジュールストップ状態に遷移していません。使用するシステムに応じてモジュー ルストップ状態へ遷移したい場合は、r\_init\_stop\_module.h の定数の値を"1 (MODULE\_STOP\_ENABLE)" に設定してください。

表 [4.1](#page-6-3) にリセット後にモジュールストップが解除されている周辺モジュール一覧を示します。

<span id="page-6-3"></span>

|      | 周辺モジュール モジュールストップ設定ビット | リセット後の値      | このモジュールを<br>使用しない場合の設定 |
|------|------------------------|--------------|------------------------|
| DTC. | MSTPCRA.MSTPA28 ビット    | (モジュールストップ状態 | (モジュールストップ状態           |
| RAM0 | MSTPCRC.MSTPC0 ビット     | の解除)         | へ遷移)                   |

表 4.1 リセット後にモジュールストップが解除されている周辺モジュール一覧

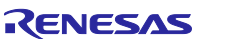

<span id="page-7-0"></span>4.2 存在しないポートの設定

<span id="page-7-1"></span>4.2.1 処理概要

存在しないポートに対応する PDR レジスタの各ビットには、"1"を設定します。存在しないポートの初 期設定関数をコールした後に、存在しないポートを含む PDR レジスタまたは PODR レジスタへバイト単 位で書き込む場合、存在しないポートの方向制御ビットには"1"を、 ポート出力データ格納ビットには"0" を設定してください。

PDR レジスタの設定は、ユーザーズマニュアル ハードウェア編の「18.4 ポート方向レジスタ(PDR)の初 期化」を参照してください。

<span id="page-7-2"></span>4.2.2 ピン数、コードフラッシュメモリ容量の選択方法

サンプルコードでは、64 ピン版 (PIN\_SIZE=64) に設定しています。また、本アプリケーションノートで 対応しているピン数は 80 ピン、64 ピン、48 ピン、32 ピンです。64 ピン以外の製品を使用する場合は、 r\_init\_port\_initialize.h の PIN\_SIZE を使用するピン数に変更してください。

更にコードフラッシュメモリ 64KB 製品を使用する設定にしています。128KB 以上の製品を使用する場合 は、r\_init\_port\_initialize.h の CODE\_FLASH\_MEMORY\_SIZE の設定値を SIZE\_NOT\_64KB に変更してくだ さい。

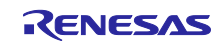

# <span id="page-8-0"></span>4.3 クロック設定

## <span id="page-8-1"></span>4.3.1 クロックの設定手順

表 [4.2](#page-8-2) にクロックの設定手順とそれぞれの処理内容、およびサンプルコードでの設定を示します。サンプ ルコードでは HOCO クロックを動作させて、メインクロック、PLL クロック、サブクロックを停止させてい ます。

<span id="page-8-2"></span>

| 手順             | 処理                           |                                         | サンプルコード                                                                                                    |                                     |
|----------------|------------------------------|-----------------------------------------|----------------------------------------------------------------------------------------------------|-------------------------------------|
|                |                              |                                         |                                                                                                    | の設定                                 |
| $\mathbf{1}$   | サブ<br>クロック<br>設定(注1)         | 使用しない<br>使用する                           | サブクロック制御回路の初期化を行います。<br>サブクロック制御回路の初期化をしてから、<br>サブクロックを発振します。<br>その後、ソフトウェアによる発振安定時間待ち<br><sup>(注2)</sup> を行います。          | サブクロックを<br>使用しない                    |
|                |                              | 使用しない                                   | 設定は不要です。                                                                                                    |                                     |
| $\overline{2}$ | メイン<br>クロック<br>設定(注1)        | 使用する                                    | メインクロックのドライブ能力の設定、および<br>メインクロックの出力を内部クロックに供給す<br>るまでの待ち時間を MOSCWTCR レジスタに<br>設定してから、メインクロックを発振します。<br>その後、発振安定時間待ちを行います。 | メインクロックを<br>使用しない                   |
|                |                              | 使用しない                                   | 設定は不要です。                                                                                                    |                                     |
| 3              | <b>PLL</b><br>クロック<br>設定(注1) | 使用する                                    | PLL 入力分周比および周波数逓倍率の設定を<br>してから、PLL クロックを発振します。<br>その後、発振安定時間待ちを行います。                                                      | PLL クロックを<br>使用しない                  |
|                | <b>HOCO</b>                  | 使用しない                                   | 設定は不要です。                                                                                                    | HOCO クロックを                          |
| $\overline{4}$ | クロック<br>設定(注1)               | 使用する                                    | HOCO クロックを発振します。<br>その後、発振安定時間待ちを行います。                                                                                    | 使用する                                |
| 5              | 動作電力<br>制御モード<br>設定          | 使用する動作周波数、動作電圧に応じて、動作電力制御モード<br>を設定します。 |                                                                                                    | 高速動作モードに<br>設定                      |
| 6              | クロック<br>分周比設定                | クロック分周の変更を行います。                         |                                                                                                    | ICLK, PCLKD<br>PCLKB, FCLK<br>:分周なし |
| $\overline{7}$ | システム<br>クロック<br>切り替え         | 使用するシステムに応じて切り替えます。                     |                                                                                                    | HOCO クロックに<br>切り替え                  |
|                |                              | 使用しない                                   | 設定は不要です。                                                                                                    |                                     |
| 8              | CLKOUT の<br>設定(注3)           | 使用する                                    | CLKOUT 端子から出力するクロック<br>ソースを選択し、クロックの分周比を選<br>択します。その後、CLKOUT 端子の出<br>力を許可します。                                             | CLKOUT を使用<br>しない                   |

表 4.2 クロックの設定手順

注.1 各クロックを使用する/使用しない の選択は、必要に応じて r\_init\_clock.h の定数を変更してください。

注.2 サブクロックの発振安定時間についての考え方は、[「図](#page-9-1) 4[.1](#page-9-1) [サブクロックの発振安定時間の考え方」](#page-9-2) を参照ください。

注.3 サンプルコードでは CLKOUT の設定のみ行っています。実際に出力させる場合、ユーザーズマニュア ルハードウェア編「18.I/O ポート」、「19.マルチファンクションピンコントローラ」を参照し、お使 いのシステムに応じて設定してください。

<span id="page-9-0"></span>4.3.2 サブクロックの発振安定時間の考え方

サブクロックの発振安定時間 (tSUBOSC) は「発振子メーカが推奨するサブクロックの発振安定時間」を 設定します。ソフトウェアによって待つ時間は、「発振安定時間(tSUBOSC)以上」を設定します。

サンプルコードで使用するサブクロックの発振安定時間は 1.3s のため、ソフトウェアによって待つ時間は、 約 1.31s とします。

図 [4.1](#page-9-1) にサブクロックの発振安定時間の考え方を示します。

サブクロックの発振安定時間の考え方

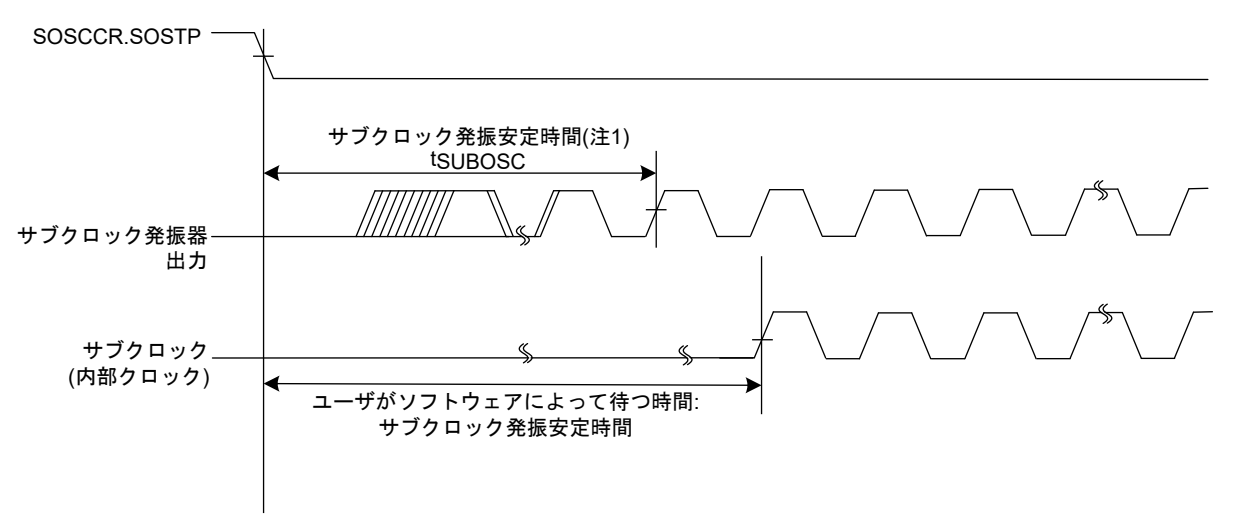

<span id="page-9-1"></span>注.1 お客様のシステムにおける発振子安定時間は、発振子メーカにお問い合わせのうえ、決定するようにしてください。 発振安定時間は、発振子が発振を開始するための条件であり、マイコンの動作条件を示すものではありません。

<span id="page-9-2"></span>図 4.1 サブクロックの発振安定時間の考え方

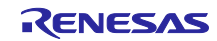

<span id="page-10-0"></span>4.4 セクション構成

表 [4.3](#page-10-3) にサンプルコードで変更するセクション情報を示します

セクションの追加/変更および削除方法は、最新の RX ファミリ CC-RX コンパイラ ユーザーズマニュアル を参照してください。

表 4.3 サンプルコードで変更するセクション情報

<span id="page-10-3"></span>

| セクション名                | 変更 | ~<br>╯                     | 内容                 |
|-----------------------|----|----------------------------|--------------------|
| of RAM<br>End<br>$ -$ | 追加 | 0000 3FFCh <sup>(注1)</sup> | 内蔵 RAM の最終ア<br>ドレス |

注1. 内蔵 RAM の容量は製品ごとに異なります。ご使用する製品の内蔵 RAM に合わせてください。

<span id="page-10-1"></span>4.5 ファイル構成

表 [4.4](#page-10-4) にサンプルコードで使用するファイルを示します。なお、統合開発環境で自動生成されるファイル は除きます。

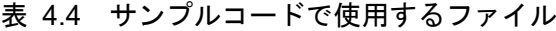

<span id="page-10-4"></span>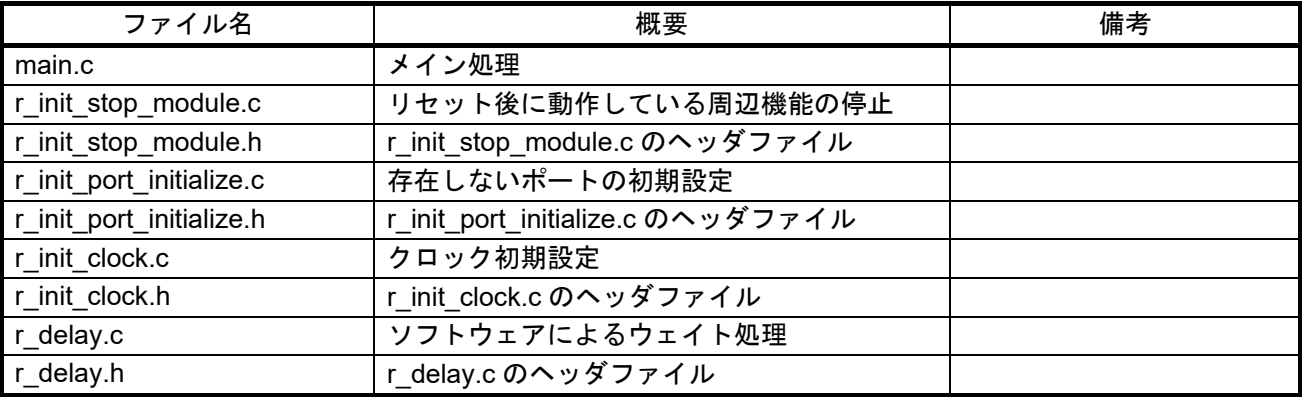

<span id="page-10-2"></span>4.6 オプション設定メモリ

表 [4.5](#page-10-5) にサンプルコードで使用するオプション設定メモリの状態を示します。必要に応じてお客様のシス テムに最適な値を設定してください。

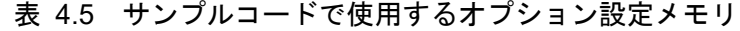

<span id="page-10-5"></span>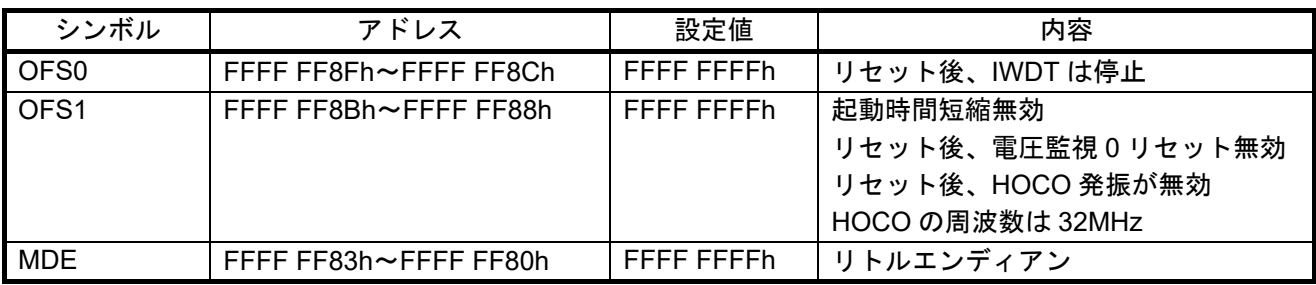

#### <span id="page-11-0"></span>4.7 定数一覧

表 [4.6](#page-11-1)[、表](#page-12-0) 4[.7](#page-12-0) にサンプルコードで使用する定数(ユーザ変更可)を[、表](#page-14-0) 4[.8](#page-14-0) にサンプルコードで使用する 定数(ユーザ変更不可) 表 [4.9](#page-15-0) に 80 ピン版(PIN\_SIZE=80)の場合での定数を[、表](#page-15-1) 4[.10](#page-15-1) に 64 ピン版 (PIN\_SIZE=64)の場合での定数を[、表](#page-16-1) 4[.11](#page-16-0) に 48 ピン版(PIN\_SIZE=48)の場合での定数を、表 4[.12](#page-16-1) に 32 ピ ン版(PIN\_SIZE=32)の場合での定数を示します。

<span id="page-11-1"></span>

| 定数名                                               | 設定値              | 内容                            |
|---------------------------------------------------|------------------|-------------------------------|
| SEL MAIN <sup>(注1)</sup>                          | <b>B NOT USE</b> | メインクロックの発振/停止選択               |
|                                                   |                  | B USE: 使用する(メインクロック発振)        |
|                                                   |                  | B_NOT_USE: 使用しない(メインクロック停止)   |
| MAIN_CLOCK HZ <sup>(注1)</sup>                     | 8,000,000L       | メインクロックの発振子周波数(Hz)            |
| REG MOFCR <sup>(注1)</sup>                         | 00h              | メインクロック発振器のドライブ能力の設定          |
|                                                   |                  | (MOFCR レジスタの設定値)              |
| REG_MOSCWTCR <sup>(注1)</sup>                      | 06h              | メインクロックウェイトコントロールレジスタの設定      |
|                                                   |                  | 値                             |
| SEL_HOCO <sup>(注 1)</sup>                         | <b>B_USE</b>     | HOCO クロックの発振/停止選択             |
|                                                   |                  | B USE : 使用する(HOCO クロック発振)     |
|                                                   |                  | B_NOT_USE: 使用しない(HOCO クロック停止) |
| SEL PLL <sup>(注1)</sup>                           | <b>B NOT USE</b> | PLL クロックの発振/停止選択              |
|                                                   |                  | B_USE: 使用する(PLL クロック発振)       |
|                                                   |                  | B_NOT_USE: 使用しない(PLL クロック停止)  |
| REG PLLCR <sup>(注1)</sup>                         | 1701h            | PLL クロックの入力分周比、周波数逓倍率の設定      |
|                                                   |                  | (PLLCR レジスタの設定値)              |
| SEL_SUB <sup>(注1,注2)</sup>                        | <b>B NOT USE</b> | サブクロック使用選択(システムクロックとして使用)     |
|                                                   |                  | B USE: 使用する                   |
|                                                   |                  | B NOT USE: 使用しない              |
| SEL_RTC <sup>(注 1、注 2)</sup>                      | <b>B NOT USE</b> | サブクロック使用選択(RTC のカウントソースとして使   |
|                                                   |                  | 用)                            |
|                                                   |                  | B USE: 使用する                   |
|                                                   |                  | B_NOT_USE: 使用しない              |
| SUB_CLOCK HZ <sup>(注1)</sup>                      | 32,768L          | サブクロックの発振子周波数(Hz)             |
| WAIT_TIME_FOR_SUB_<br>OSCILLATION <sup>(注1)</sup> | 1,310,000,000L   | サブクロックの発振安定時間(ns)             |
| REG SOMCR <sup>(注1)</sup>                         | CL LOW           | サブクロック発振器のドライブ能力の選択           |
|                                                   |                  | CL LOW: 低 CL 用ドライブ能力低         |
|                                                   |                  | CL MID: 低 CL 用ドライブ能力中         |
|                                                   |                  | CL HIGH: 低 CL 用ドライブ能力高        |
|                                                   |                  | CL STD: 標準 CL 用ドライブ能力         |

表 4.6 サンプルコードで使用する定数(ユーザ変更可)(1/2)

注.1 使用するシステムに応じて「r\_init\_clock.h」で設定値を変更してください。

注.2 SEL\_SUB と SEL\_RTC のどちらか、または両方に B\_USE(使用する)を設定すると、サブクロックの 発振設定を行います。

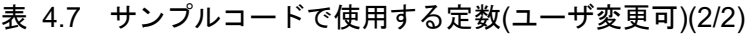

<span id="page-12-0"></span>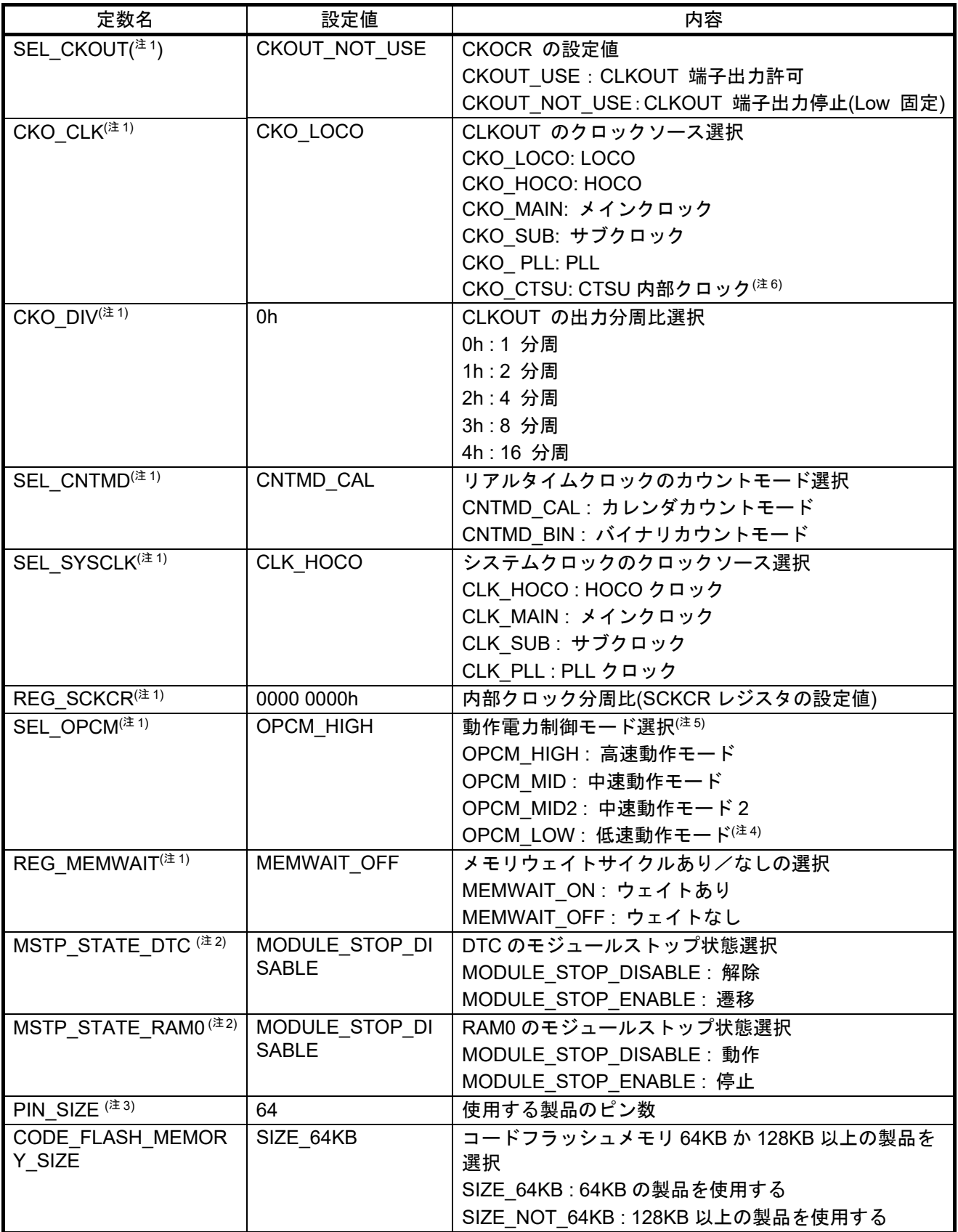

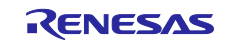

- 注.1 使用するシステムに応じて「r\_init\_clock.h」で設定値を変更してください。
- 注.2 使用するシステムに応じて「r\_init\_stop\_module.h」で設定値を変更してください。
- 注.3 使用するシステムに応じて「r\_init\_port\_initialize.h」で設定値を変更してください。
- 注.4 低速動作モードはシステムクロックにサブクロックを選択した場合のみ選択できます。
- 注.5 動作モードによって、動作周波数範囲および動作電圧範囲が異なります。詳細はユーザーズマニュア ルハードウェア編を参照ください。
- 注.6 別途 CTSU 内部クロック出力設定が必要になります。詳細はユーザーズマニュアルハードウェア編を 参照ください。

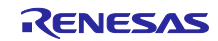

<span id="page-14-0"></span>

| 定数名                 | 設定値                         | 内容                                  |
|---------------------|-----------------------------|-------------------------------------|
| <b>B_NOT_USE</b>    | $\mathbf 0$                 | 使用しない                               |
| <b>B USE</b>        | $\mathbf{1}$                | 使用する                                |
| CL_LOW              | 03h                         | 低 CL 用ドライブ能力低                       |
| CL MID              | 02h                         | 低 CL 用ドライブ能力中                       |
| CL HIGH             | 01h                         | 低 CL 用ドライブ能力高                       |
| CL STD              | 00h                         | 標準 CL 用ドライブ能力                       |
| CNTMD CAL           | $\pmb{0}$                   | RTC: カレンダカウントモード                    |
| <b>CNTMD BIN</b>    | $\mathbf{1}$                | RTC: バイナリカウントモード                    |
| CLK HOCO            | 0100h                       | クロックソース:HOCOクロック                    |
| <b>CLK MAIN</b>     | 0200h                       | クロックソース: メインクロック                    |
| CLK SUB             | 0300h                       | クロックソース: サブクロック                     |
| CLK PLL             | 0400h                       | クロックソース: PLL クロック                   |
| <b>CKOUT_USE</b>    | $\mathbf 0$                 | CLKOUT を使用する                        |
|                     |                             | LOCO 選択、1 分周、CLKOUT 端子出力許可          |
| CKOUT_NOT_USE       | $\mathbf{1}$                | CLKOUT を使用しない                       |
|                     |                             | LOCO 選択、1 分周、CLKOUT 端子出力停止          |
| CKO LOCO            | 0h                          | CLKOUT クロックソース: LOCO                |
| <b>СКО НОСО</b>     | 1 <sub>h</sub>              | CLKOUT クロックソース: HOCO                |
| CKO MAIN            | 2h                          | CLKOUT クロックソース: MAIN                |
| CKO_SUB             | 3h                          | CLKOUT クロックソース: SUB                 |
| CKO PLL             | 4h                          | CLKOUT クロックソース: PLL                 |
| CKO CTSU            | 8h                          | CLKOUT クロックソース: CTSU内部クロック          |
| SUB_CLOCK_CYCLE     | (1000000L/SUB_CLO<br>CK_HZ) | サブクロックの周期(µs)                       |
| LOCO CLOCK KHZ      | (4560L)                     | LOCO クロックの周波数(kHz)                  |
| FOR CMT0 TIME       | $(7018*8)$                  | 発振安定時間待ち用タイマ(CMT0)の                 |
|                     |                             | カウント周期(ns)                          |
|                     |                             | (LOCO = 4.56MHz(max)の8分周、PCLKの32分周) |
| OPCM HIGH           | 00h                         | 動作電力制御モード: 高速動作モード                  |
| OPCM MID            | 02h                         | 動作電力制御モード: 中速動作モード                  |
| OPCM MID2           | 04h                         | 動作電力制御モード: 中速動作モード2                 |
| OPCM LOW            | <b>FFh</b>                  | 動作電力制御モード:低速動作モード                   |
| OPCM DEFAULT        | OPCM_MID                    | リセット解除後の動作モード                       |
| <b>MEMWAIT ON</b>   | 0001h                       | メモリウェイトサイクル設定ビット:ウェイトあ              |
|                     |                             | り                                   |
| MEMWAIT OFF         | 0000h                       | メモリウェイトサイクル設定ビット:ウェイトな<br>し         |
| MODULE_STOP_ENABLE  | $\mathbf{1}$                | モジュールストップ状態へ遷移                      |
| MODULE_STOP_DISABLE | 0                           | モジュールストップ状態の解除                      |
| SIZE 64KB           | $\mathbf{1}$                | 64KB の製品を使用する                       |
| SIZE NOT 64KB       | $\pmb{0}$                   | 128KB 以上の製品を使用する                    |

表 4.8 サンプルコードで使用する定数(ユーザ変更不可)

<span id="page-15-0"></span>

| 定数名       | 設定値              | 内容                |
|-----------|------------------|-------------------|
| DEF_P0PDR | 07h              | ポート P0 の方向レジスタ設定値 |
| DEF_P1PDR | 03h              | ポート P1 の方向レジスタ設定値 |
| DEF_P2PDR | 3Ch              | ポート P2 の方向レジスタ設定値 |
| DEF_P3PDR | 08h              | ポート P3 の方向レジスタ設定値 |
| DEF P4PDR | 00h              | ポート P4 の方向レジスタ設定値 |
| DEF_P5PDR | <b>CFh</b>       | ポート P5 の方向レジスタ設定値 |
| DEF PAPDR | 80h              | ポート PA の方向レジスタ設定値 |
| DEF PBPDR | 00h              | ポート PB の方向レジスタ設定値 |
| DEF PCPDR | 03h              | ポート PC の方向レジスタ設定値 |
| DEF PDPDR | F <sub>8h</sub>  | ポート PD の方向レジスタ設定値 |
| DEF_PEPDR | C <sub>0</sub> h | ポート PE の方向レジスタ設定値 |
| DEF PGPDR | 7Fh              | ポート PG の方向レジスタ設定値 |
| DEF PHPDR | 30h              | ポート PH の方向レジスタ設定値 |
| DEF PJPDR | 3Dh              | ポート PJ の方向レジスタ設定値 |

表 4.9 80 ピン版(PIN\_SIZW=80)の場合での定数

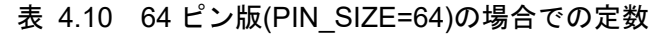

<span id="page-15-1"></span>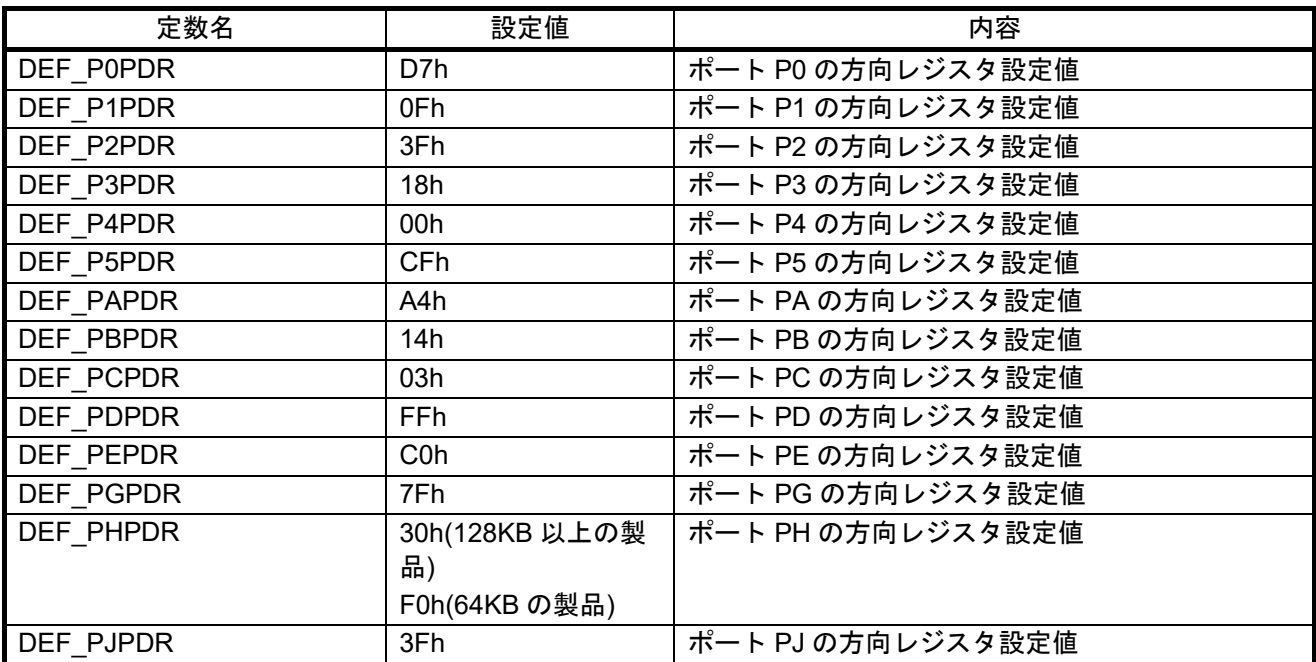

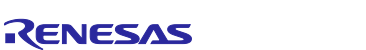

<span id="page-16-0"></span>

| 定数名       | 設定値              | 内容                |
|-----------|------------------|-------------------|
| DEF_P0PDR | FFh              | ポート P0 の方向レジスタ設定値 |
| DEF_P1PDR | 0Fh              | ポート P1 の方向レジスタ設定値 |
| DEF_P2PDR | 3Fh              | ポート P2 の方向レジスタ設定値 |
| DEF_P3PDR | 1Ch              | ポート P3 の方向レジスタ設定値 |
| DEF_P4PDR | 18h              | ポート P4 の方向レジスタ設定値 |
| DEF_P5PDR | FFh              | ポート P5 の方向レジスタ設定値 |
| DEF_PAPDR | A5h              | ポート PA の方向レジスタ設定値 |
| DEF_PBPDR | D <sub>4</sub> h | ポート PB の方向レジスタ設定値 |
| DEF_PCPDR | 0Fh              | ポート PC の方向レジスタ設定値 |
| DEF_PDPDR | FFh              | ポート PD の方向レジスタ設定値 |
| DEF_PEPDR | E <sub>1</sub> h | ポート PE の方向レジスタ設定値 |
| DEF_PGPDR | 7Fh              | ポート PG の方向レジスタ設定値 |
| DEF PHPDR | <b>F0h</b>       | ポート PH の方向レジスタ設定値 |
| DEF PJPDR | 3Fh              | ポート PJ の方向レジスタ設定値 |

表 4.11 48 ピン版(PIN\_SIZE=48)の場合での定数

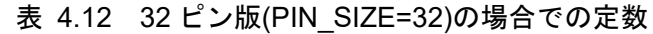

<span id="page-16-1"></span>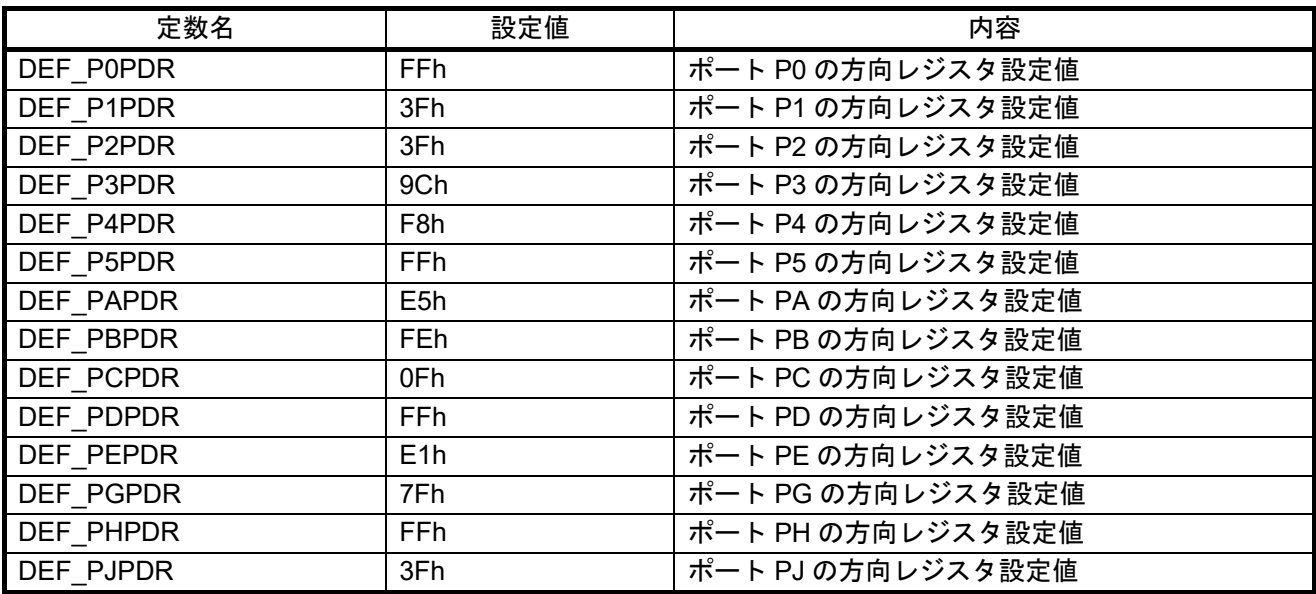

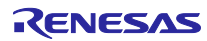

# <span id="page-17-0"></span>4.8 関数一覧

表 [4.13](#page-17-1) に関数を示します。

表 4.13 関数

<span id="page-17-1"></span>

| 関数名                     | 概要                                |
|-------------------------|-----------------------------------|
| main                    | メイン処理                             |
| R_INIT_StopModule       | リセット後に動作している周辺機能の停止               |
| R_INIT_Port_Initialize  | 存在しないポートの初期設定                     |
| R_INIT_Clock            | クロック初期設定                          |
| cgc_oscillation_main    | メインクロックの発振設定                      |
| cgc_oscillation_hoco    | HOCO クロックの発振設定                    |
| cgc oscillation pll     | PLL クロックの発振設定                     |
| cgc oscillation sub     | サブクロックの発振設定                       |
| cgc_disable_subclk      | サブクロックの停止設定                       |
| oscillation_subclk      | サブクロックの発振                         |
| init rtc                | RTC の初期化                          |
| no use subclk as sysclk | サブクロックをシステムクロックとして使用しない場合の設定      |
| cmt0_countstart         | CMT0 の待ち開始設定(サブクロックの発振安定待ち)       |
| cmt0 endcheck           | CMT0 の待ち完了チェック(サブクロックの発振安定待ち)と初期化 |
| enable_clkout           | CLKOUT の設定                        |
| R DELAY                 | ループ回数を指定するインライン関数                 |
| R DELAY_Us              | 実行時間を指定する関数                       |

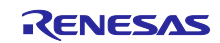

# <span id="page-18-0"></span>4.9 関数仕様

サンプルコードの関数仕様を示します。

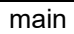

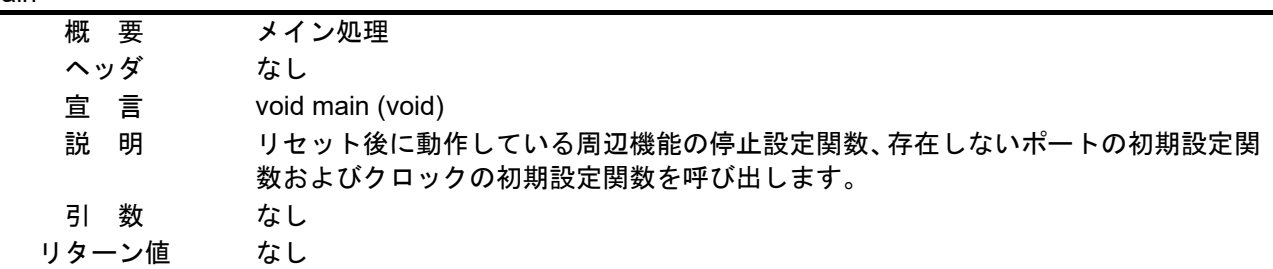

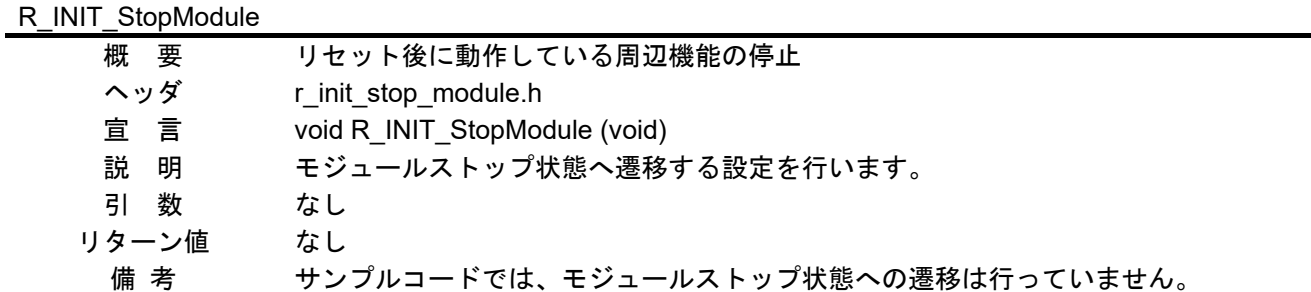

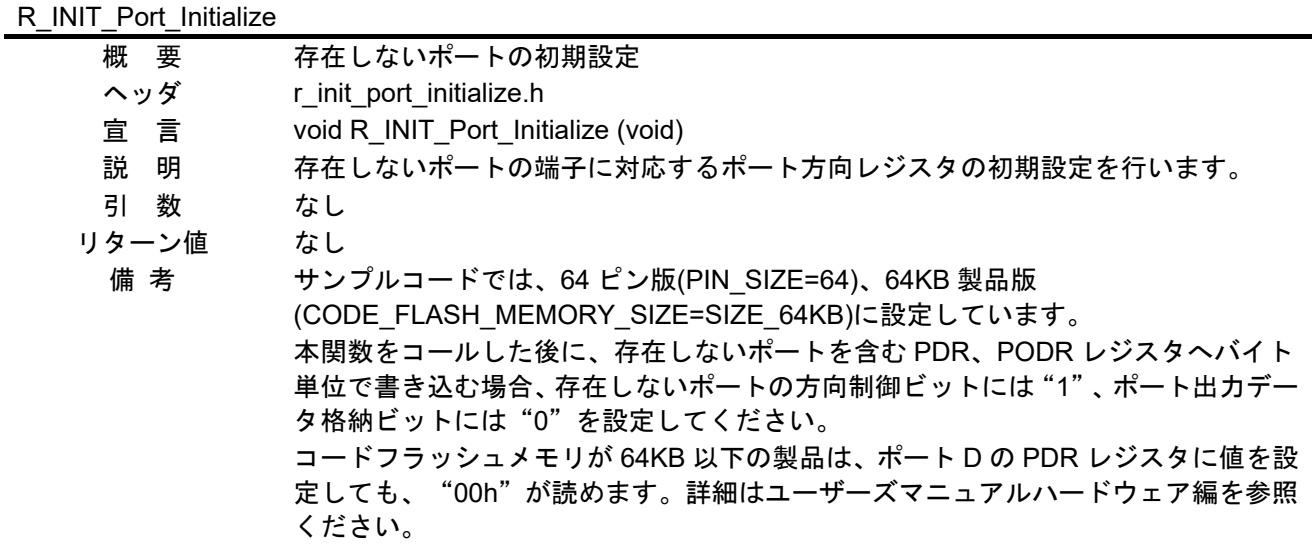

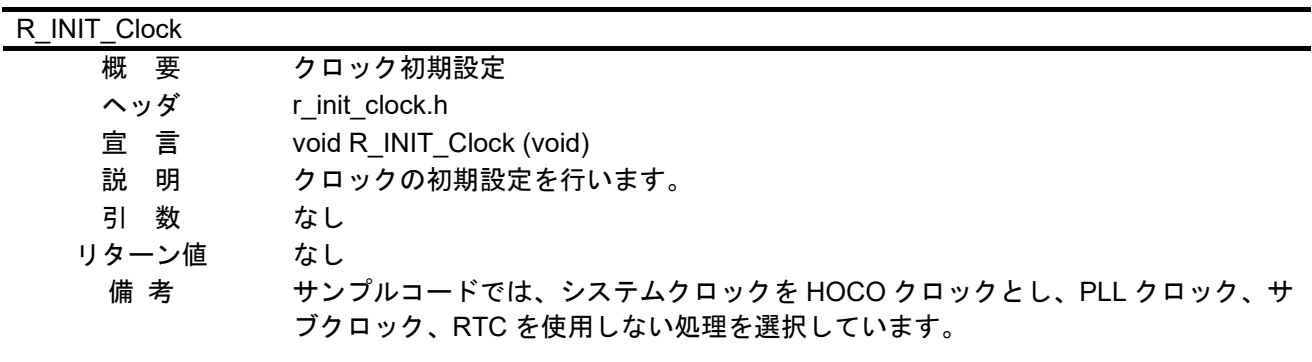

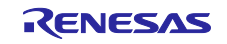

# cgc\_oscillation\_main

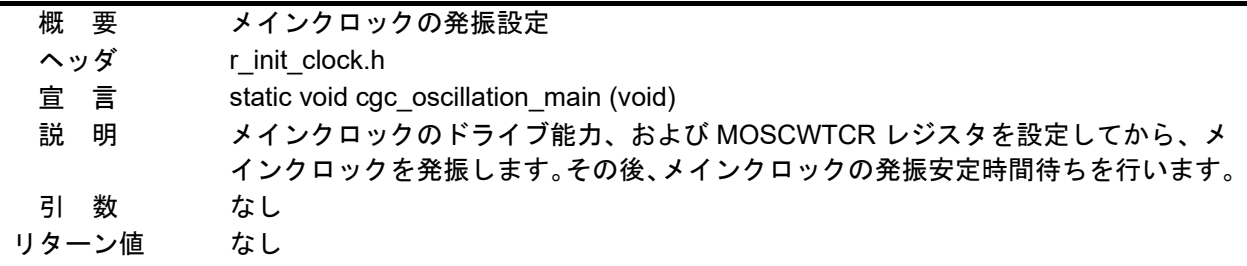

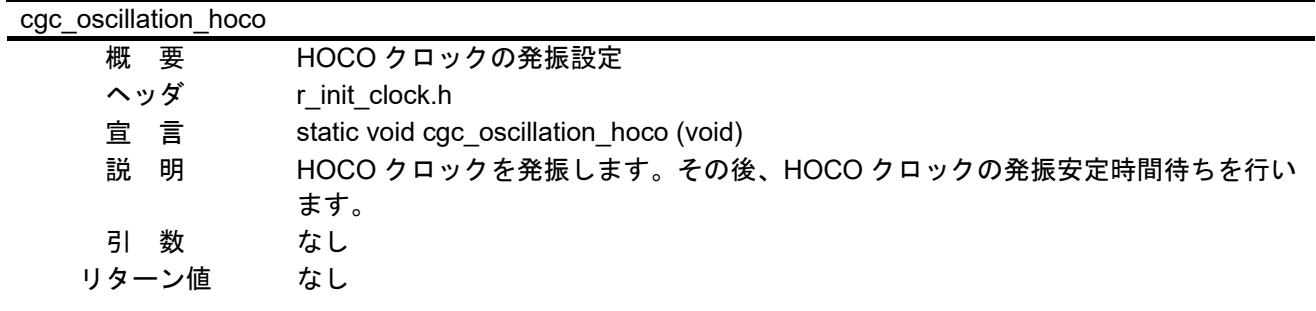

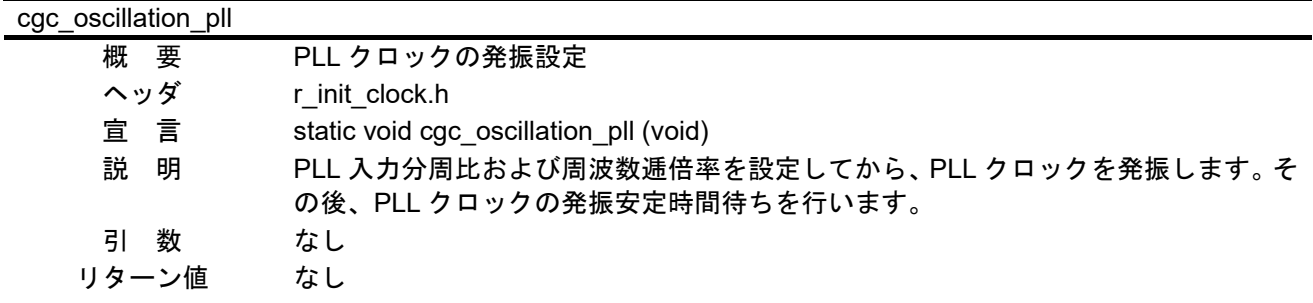

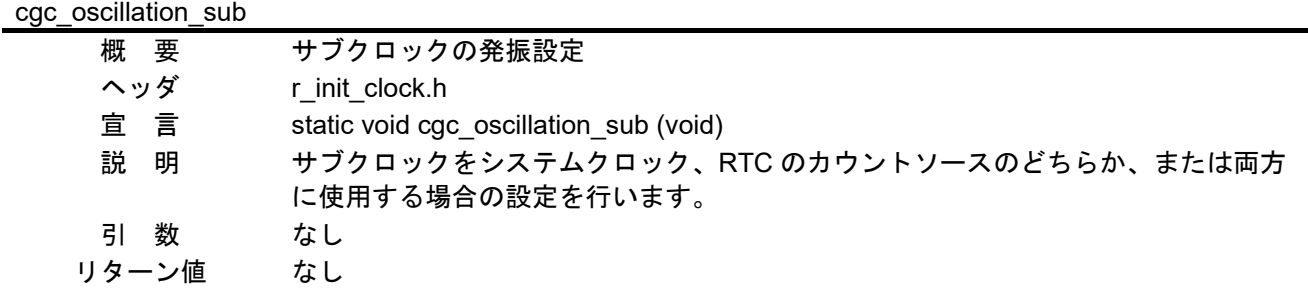

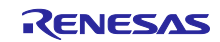

# cgc\_disable\_subclk

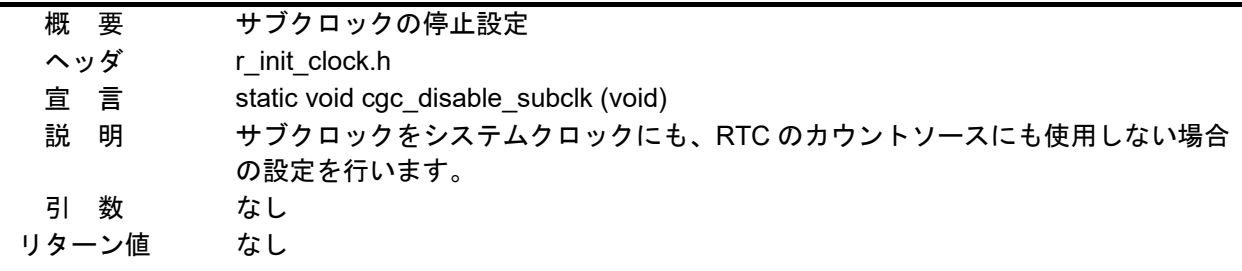

# oscillation\_subclk

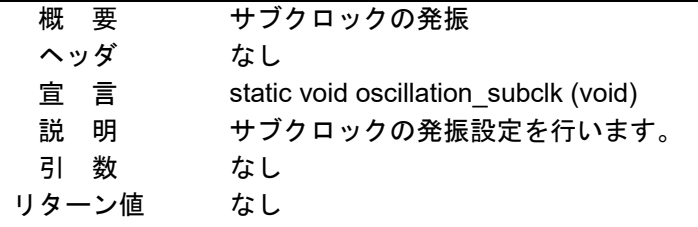

init\_rtc

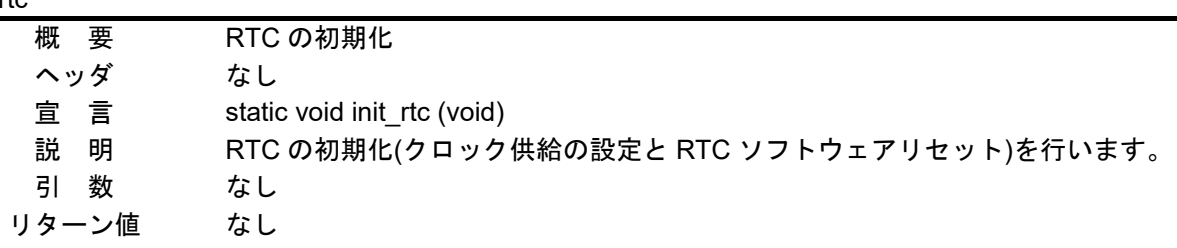

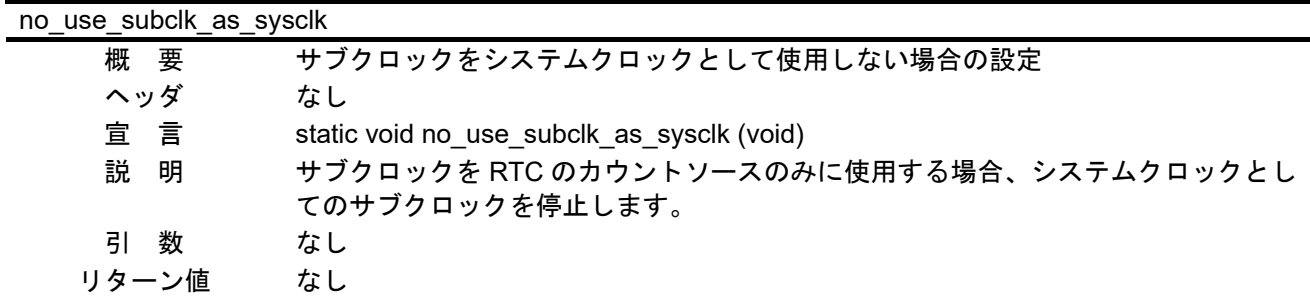

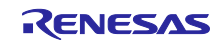

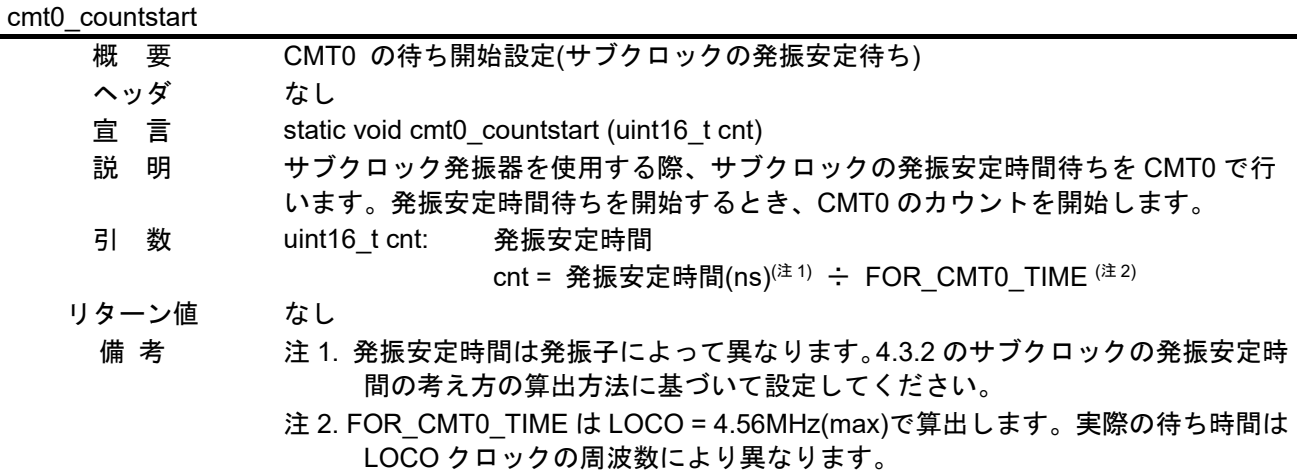

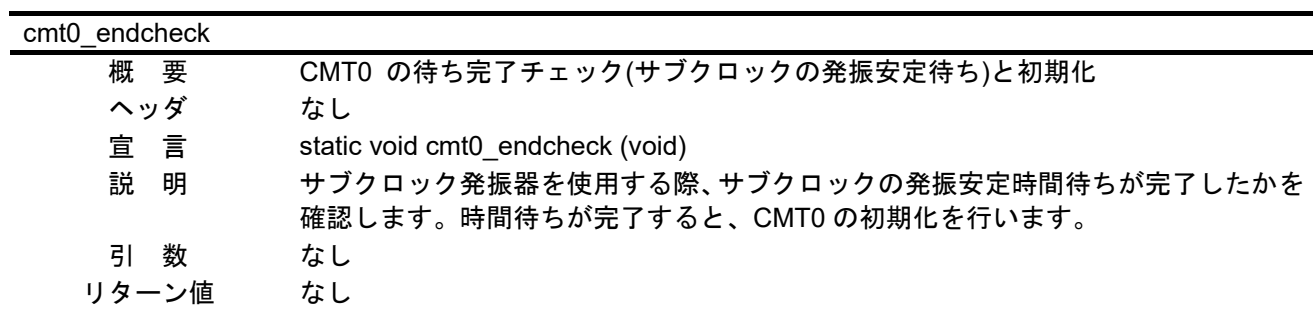

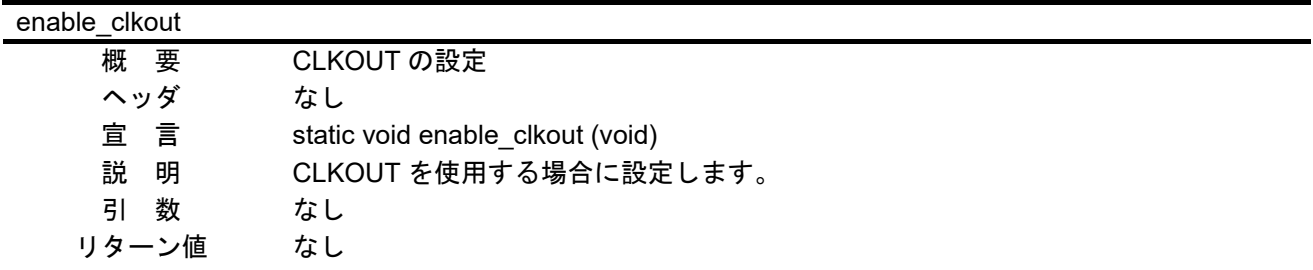

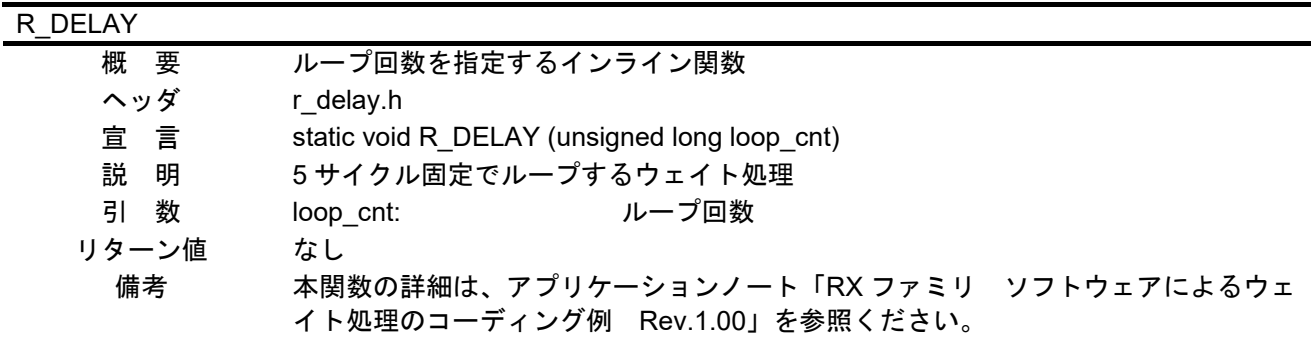

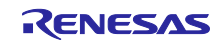

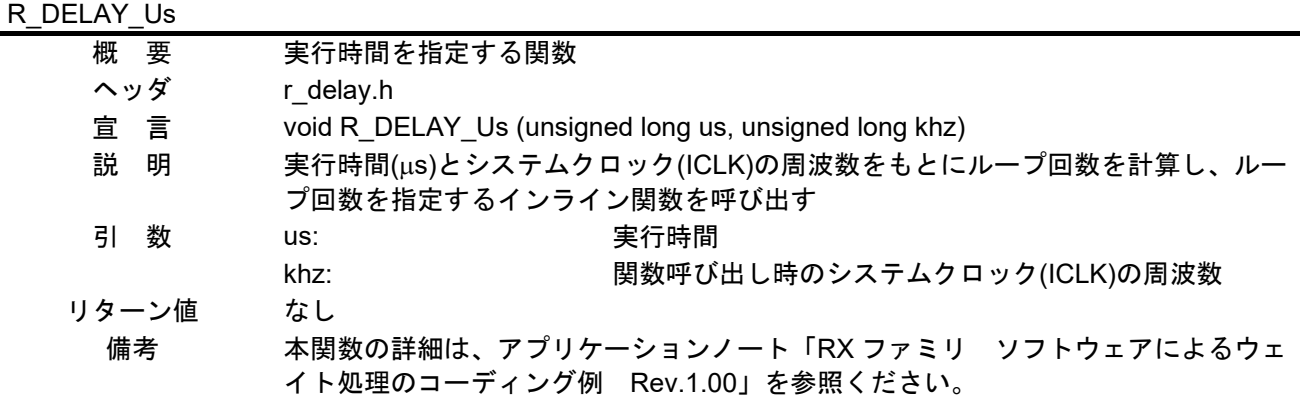

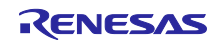

<span id="page-23-0"></span>4.10 フローチャート

- <span id="page-23-1"></span>4.10.1 メイン処理
- 図 [4.2](#page-23-3) にメイン処理のフローチャートを示します。

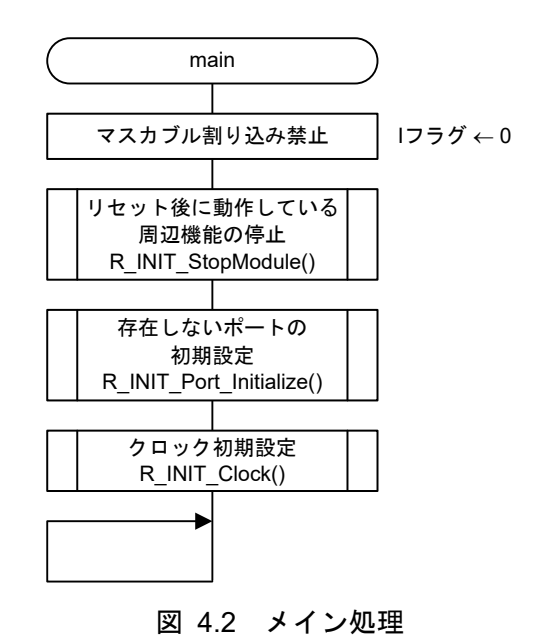

<span id="page-23-3"></span><span id="page-23-2"></span>4.10.2 リセット後に動作している周辺機能の停止 図 [4.3](#page-23-4) にリセット後に動作している周辺機能の停止のフローチャートを示します。

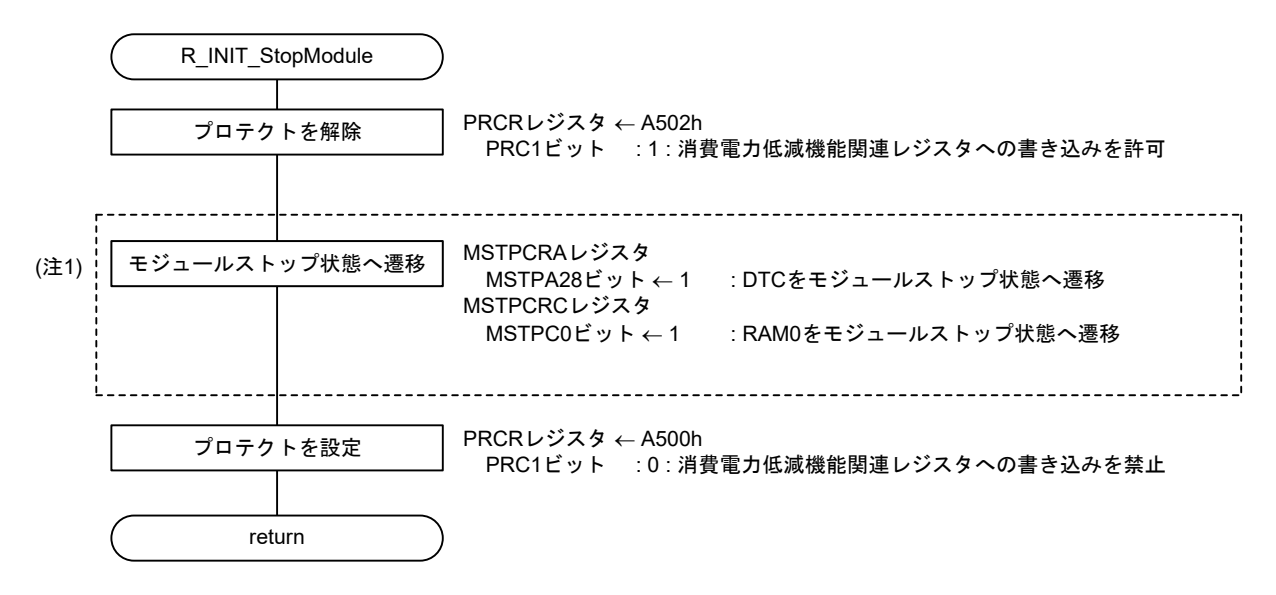

<span id="page-23-4"></span>注.1 サンプルコードではモジュールストップ状態は解除になっています。モジュールストップ状態へ遷移する場合は、 定数「#define MSTP\_STATE\_対象モジュール名」の値を1にしてください。

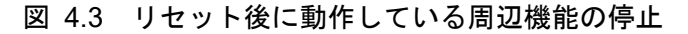

<span id="page-24-0"></span>4.10.3 存在しないポートの設定

図 [4.4](#page-24-1) に存在しないポートの設定のフローチャートを示します。

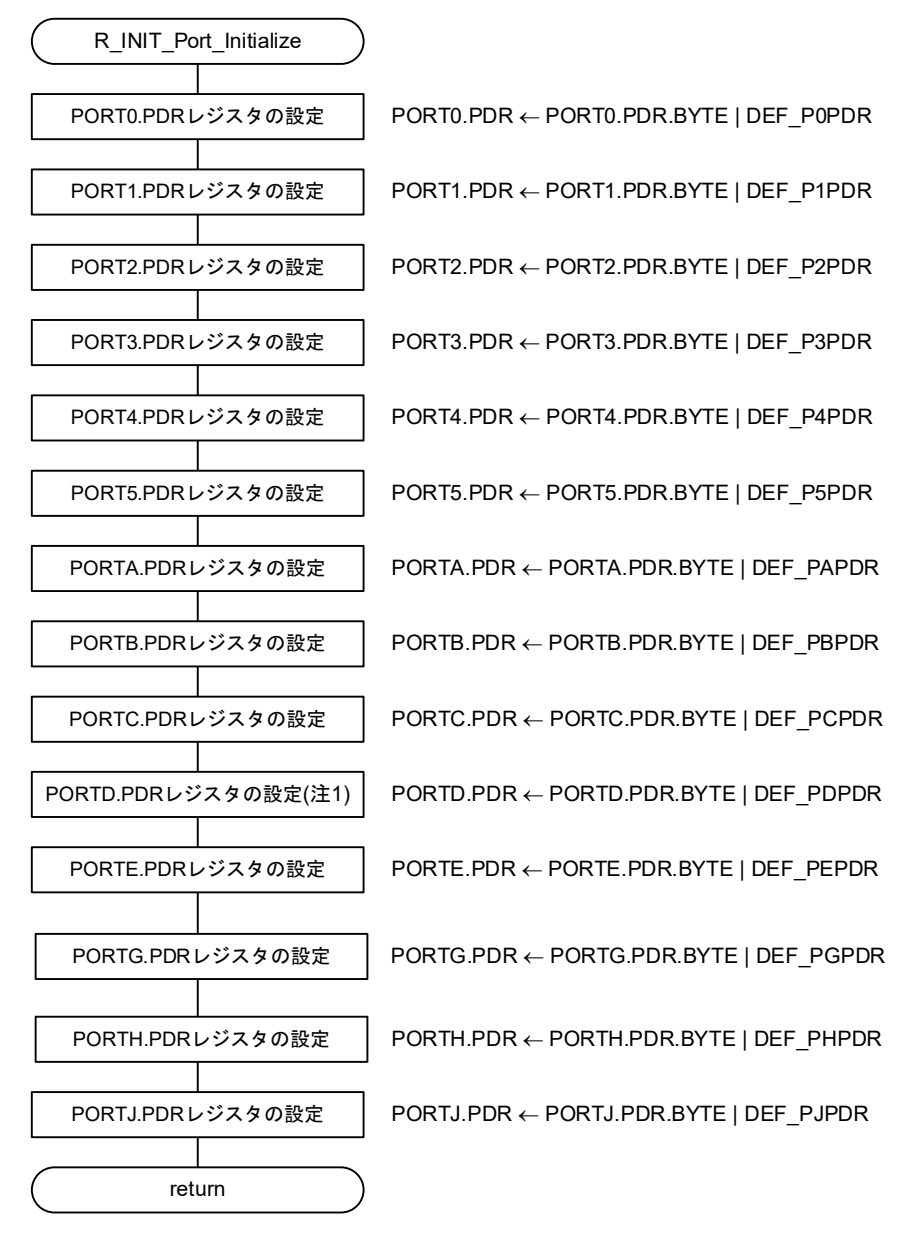

<span id="page-24-1"></span>注.1 コードフラッシュメモリが64KB以下の製品は、ポートDのPDRレジスタに値を設定しても、 "00h"が読めます。詳細はユーザーズマニュアルハードウェア編を参照ください。

図 4.4 存在しないポートの設定

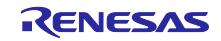

# <span id="page-25-0"></span>4.10.4 クロック初期設定

図 [4.5](#page-25-1)、図 [4.6](#page-26-0) にクロック初期設定のフローチャートを示します。

<span id="page-25-1"></span>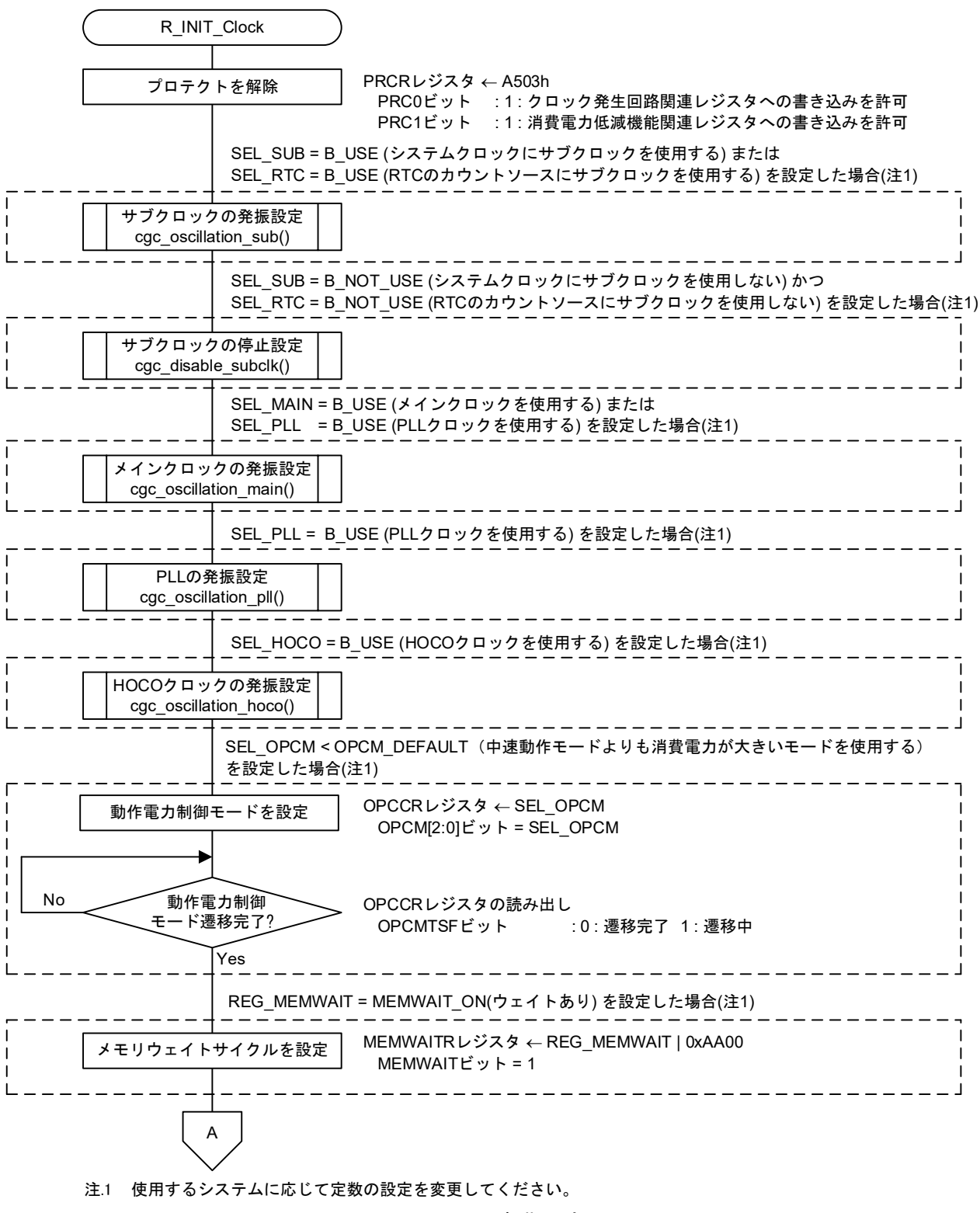

図 4.5 クロック初期設定(1/2)

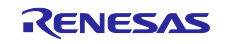

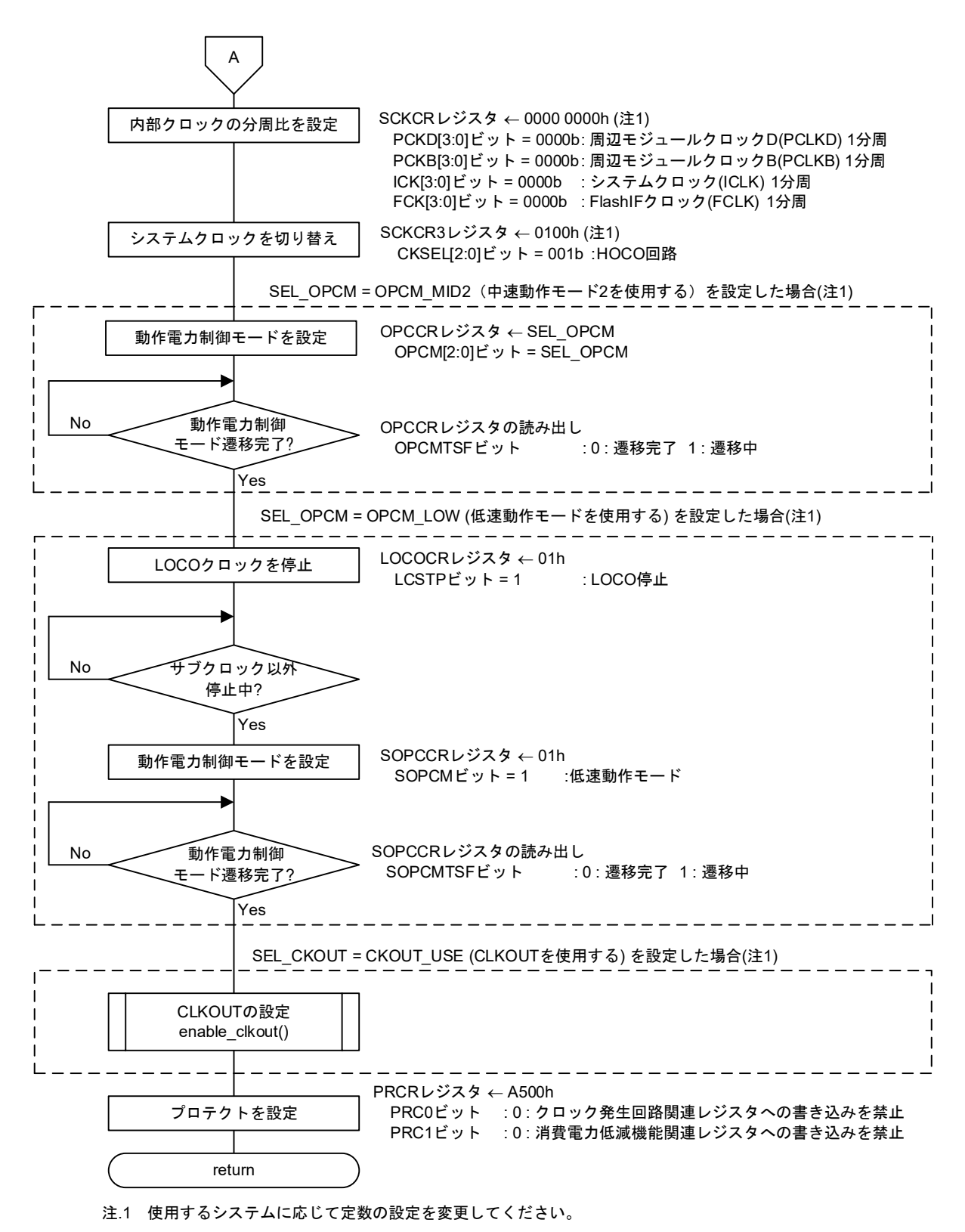

<span id="page-26-0"></span>図 4.6 クロック初期設定(2/2)

<span id="page-27-0"></span>4.10.5 メインクロックの発振設定

図 [4.7](#page-27-2) にメインクロックの発振設定のフローチャートを示します。

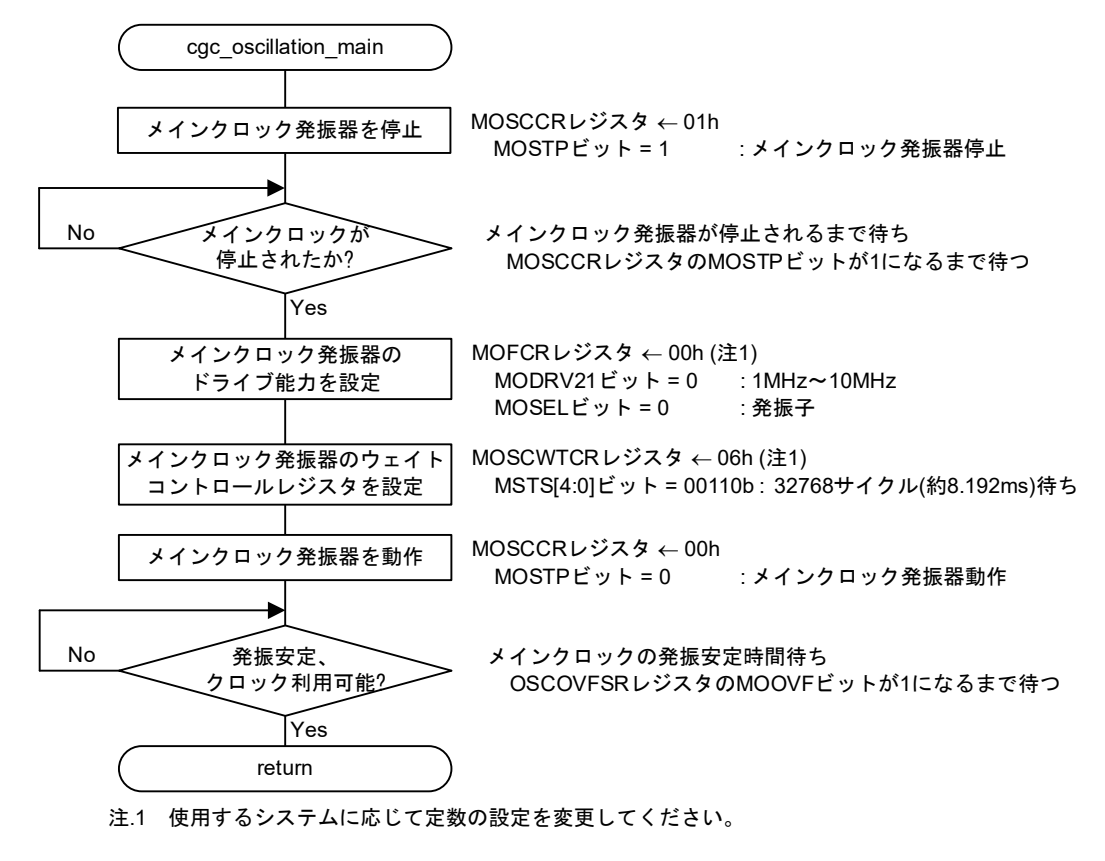

図 4.7 メインクロックの発振設定

<span id="page-27-2"></span><span id="page-27-1"></span>4.10.6 HOCO クロックの発振設定

図 [4.8](#page-27-3) に HOCO クロックの発振設定を示します。

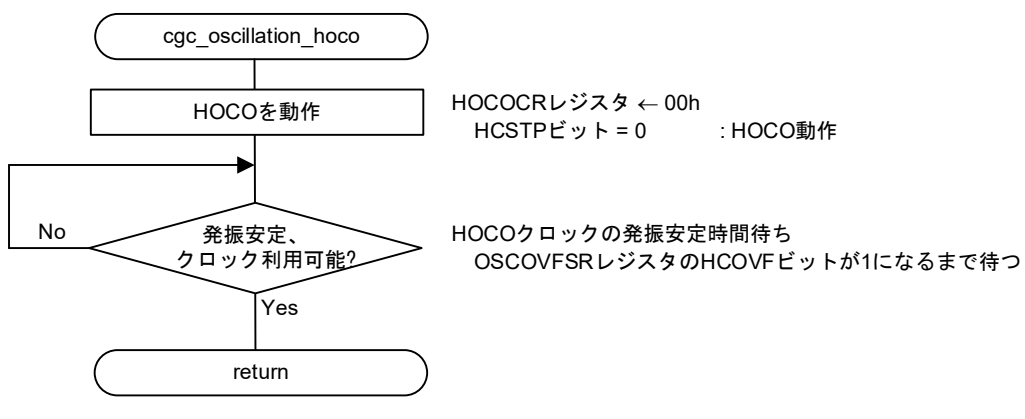

<span id="page-27-3"></span>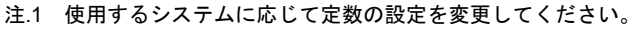

図 4.8 HOCO クロックの発振設定

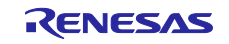

<span id="page-28-0"></span>4.10.7 PLL クロックの発振設定

図 [4.9](#page-28-1) に PLL クロックの発振設定のフローチャートを示します。

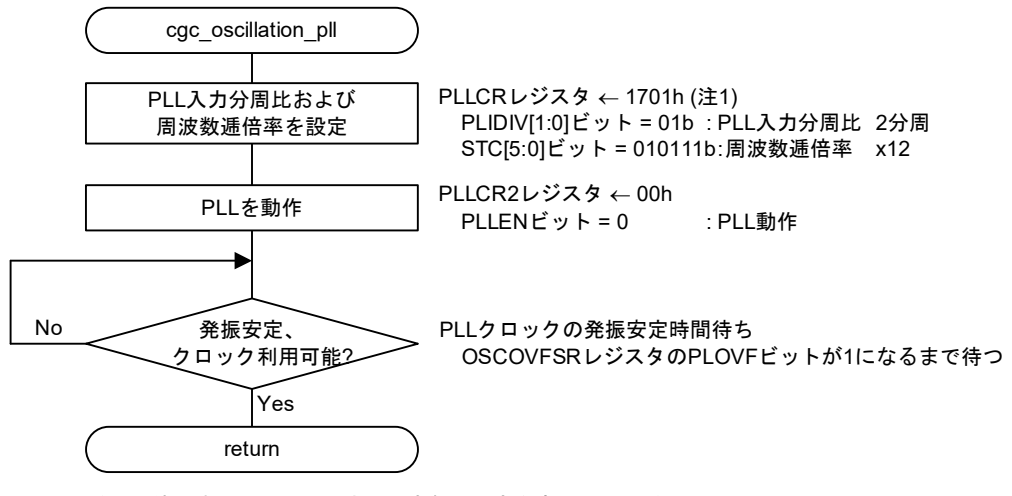

<span id="page-28-1"></span>注.1 使用するシステムに応じて定数の設定を変更してください。

図 4.9 PLL クロックの発振設定

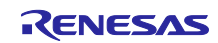

## <span id="page-29-0"></span>4.10.8 サブクロックの発振設定

図 [4.10](#page-29-1)、図 [4.11](#page-30-0)、図 [4.12](#page-30-1)、図 [4.13](#page-31-1) にサブクロックの発振設定のフローチャートを示します。

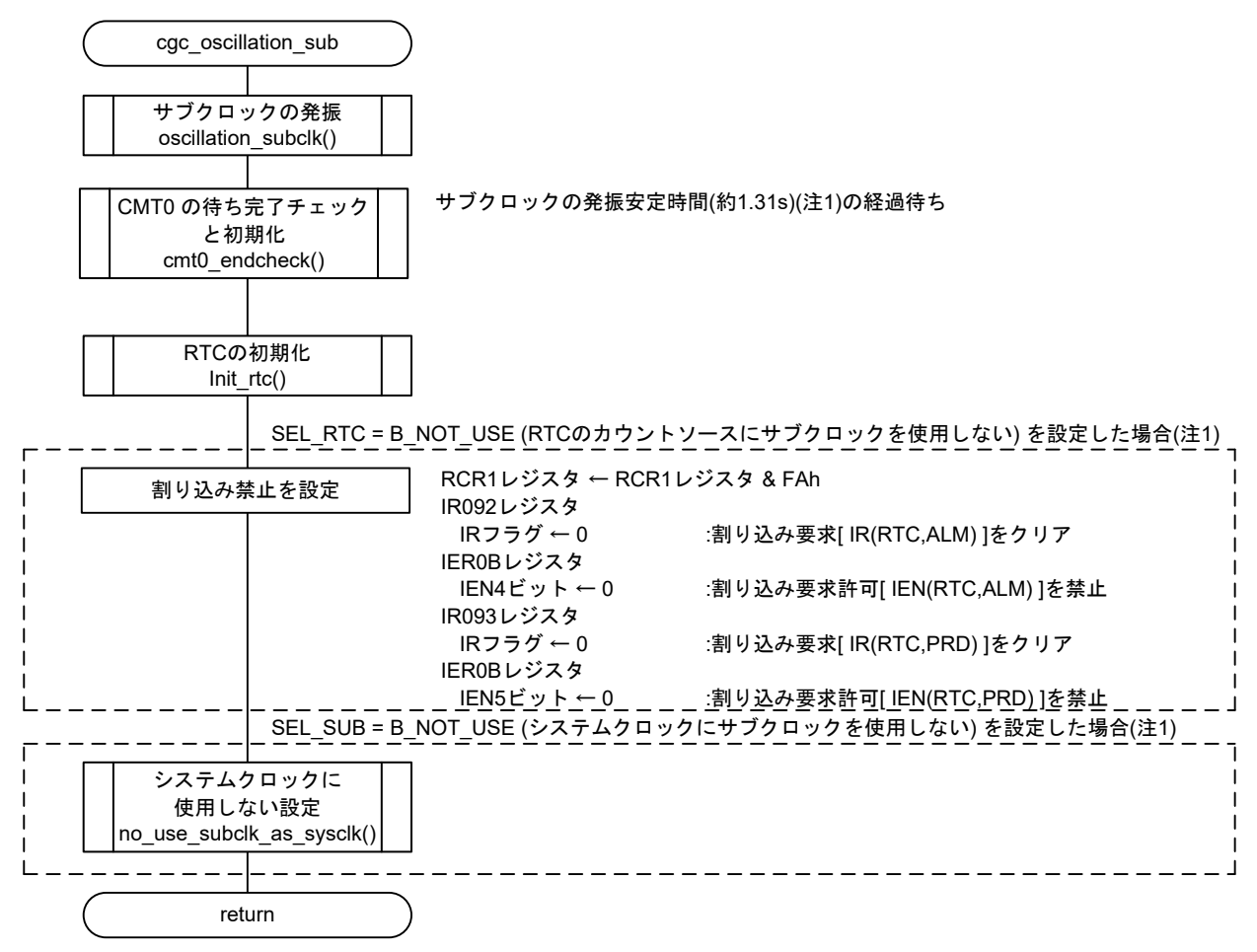

<span id="page-29-1"></span>注.1 使用するシステムに応じて定数の設定を変更してください。

図 4.10 サブクロックの発振設定

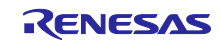

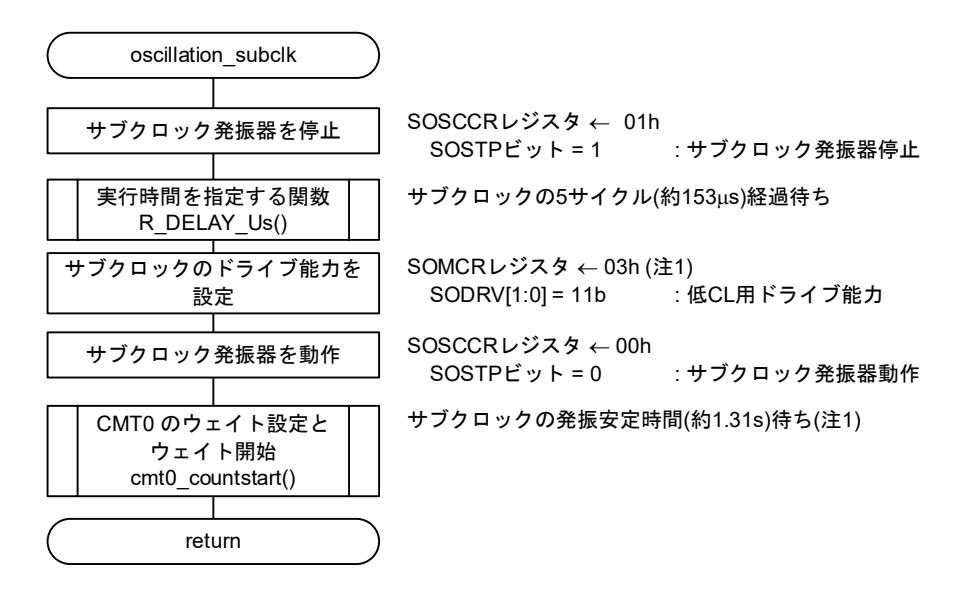

- 注.1 使用するシステムに応じて定数の設定を変更してください。
	- 図 4.11 サブクロックの発振

<span id="page-30-0"></span>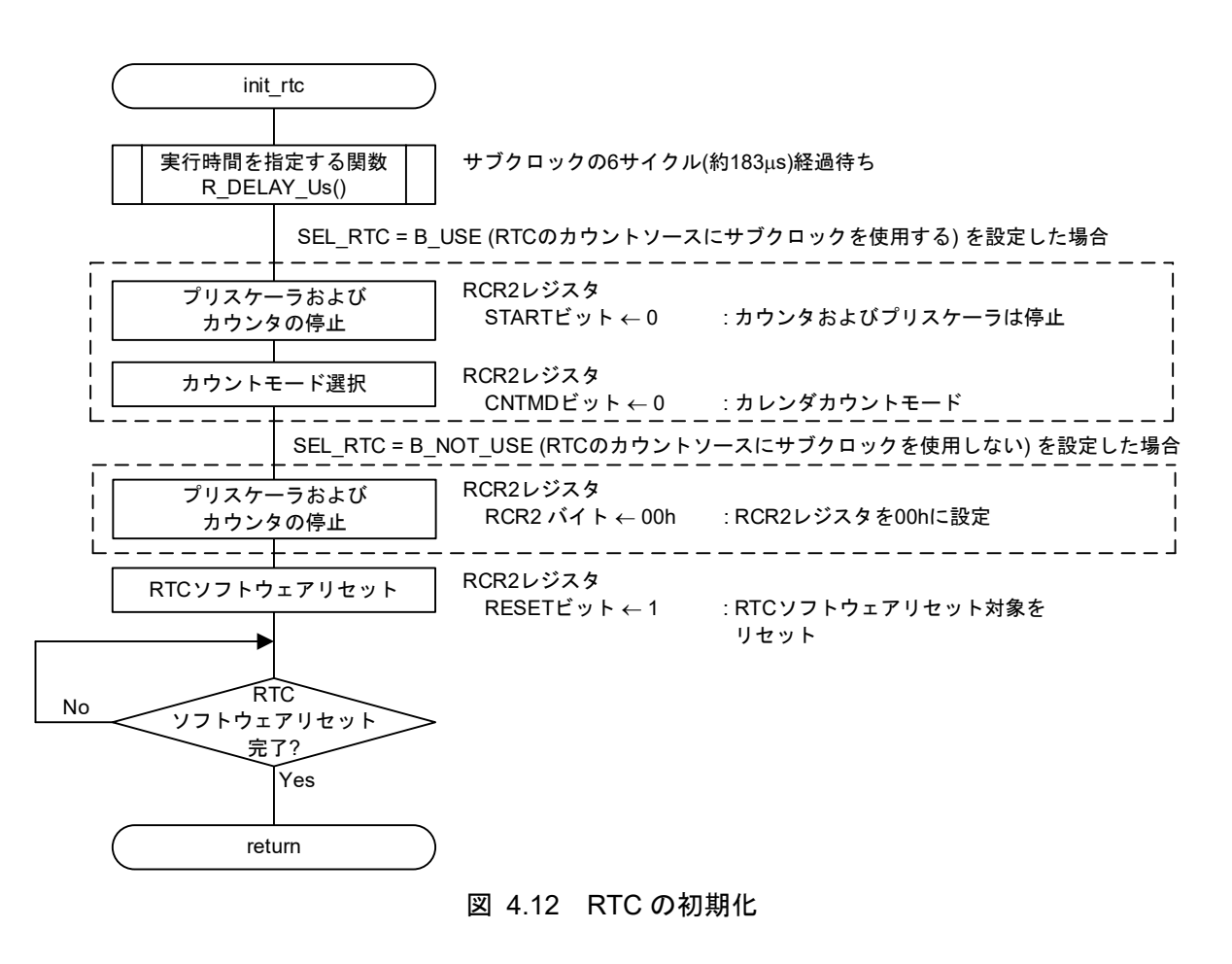

<span id="page-30-1"></span>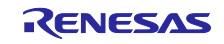

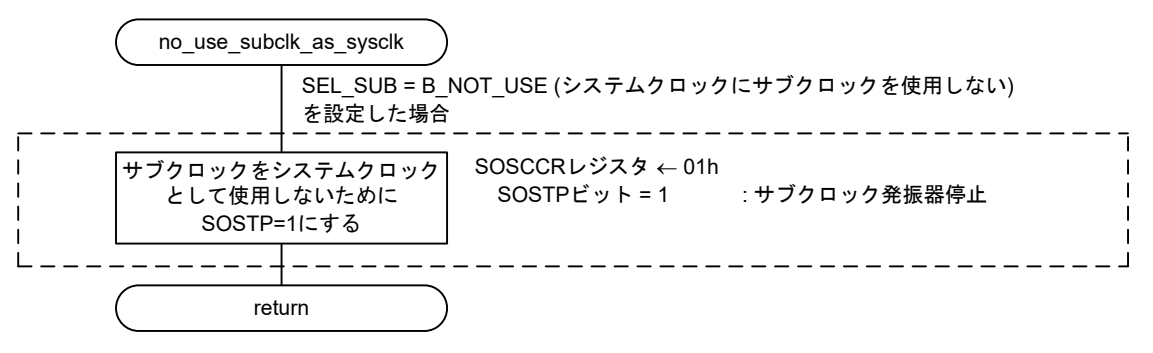

図 4.13 サブクロックをシステムクロックに使用しない場合の設定

# <span id="page-31-1"></span><span id="page-31-0"></span>4.10.9 サブクロックの停止設定

図 [4.14](#page-31-2) にサブクロックの停止設定のフローチャートを示します。

<span id="page-31-2"></span>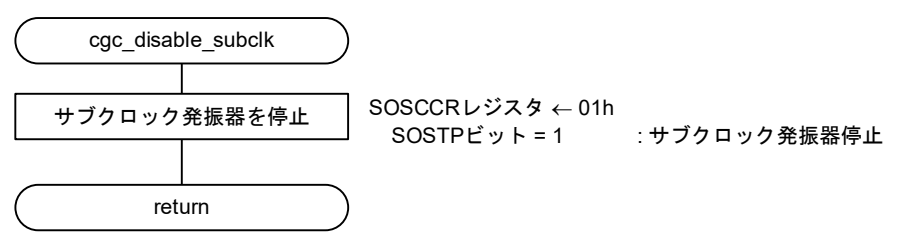

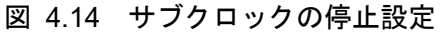

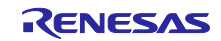

<span id="page-32-0"></span>4.10.10 CMT0 の待ち開始設定、待ち完了チェックと初期化

図 [4.15](#page-32-1)、図 [4.16](#page-33-0) に CMT0 の待ち開始設定、待ち完了チェックと初期化を示します。

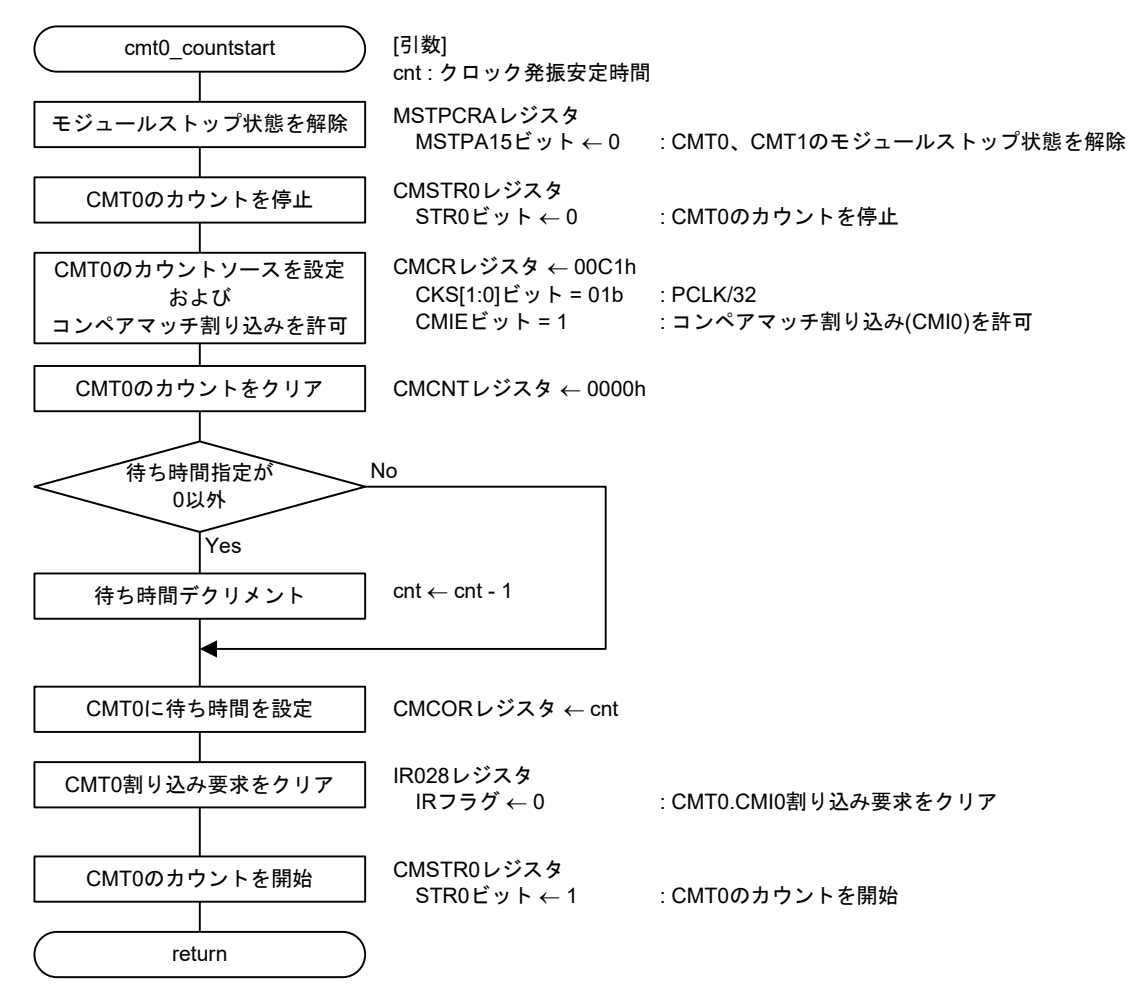

<span id="page-32-1"></span>図 4.15 CMT0 の待ち開始設定

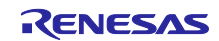

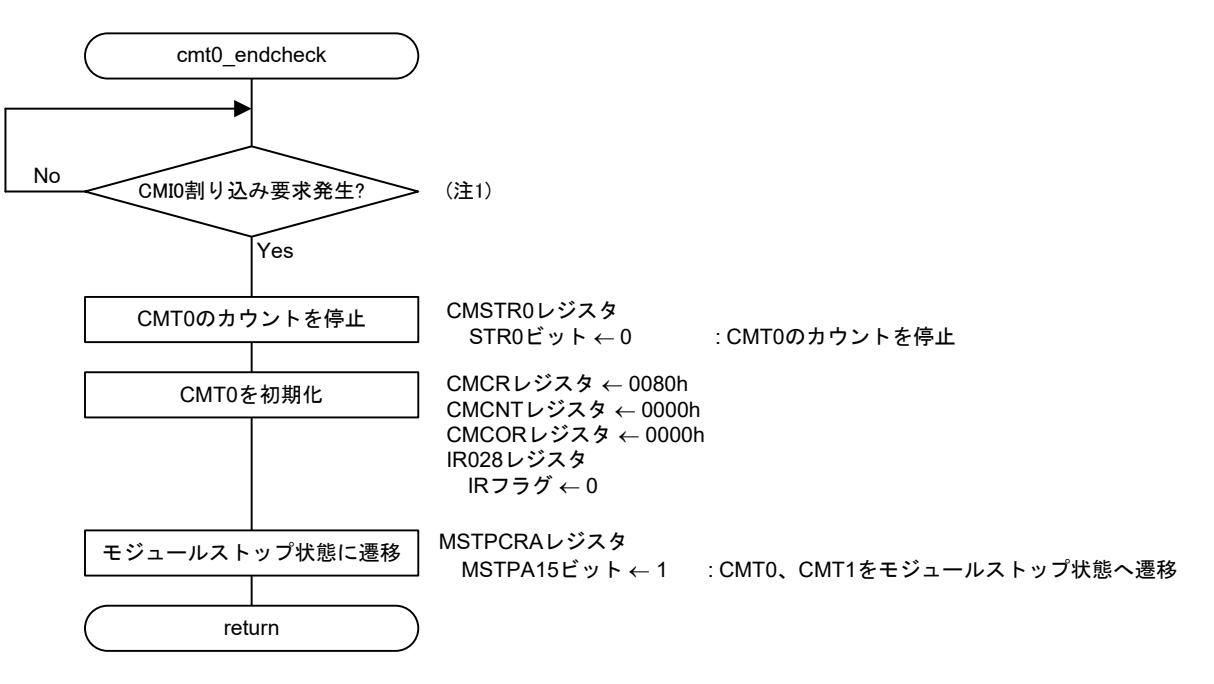

<span id="page-33-0"></span>注.1 独立ウォッチドッグタイマ(IWDT)のカウントが動作している場合、 必要に応じて、このループ処理でIWDTのカウンタのリフレッシュ処理をしてください。

図 4.16 CMT0 の待ち完了チェックと初期化

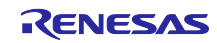

# <span id="page-34-0"></span>4.10.11 CLKOUT の設定

[図](#page-34-1) [4.17](#page-34-1) に CLKOUT の設定のフローチャートを示します。

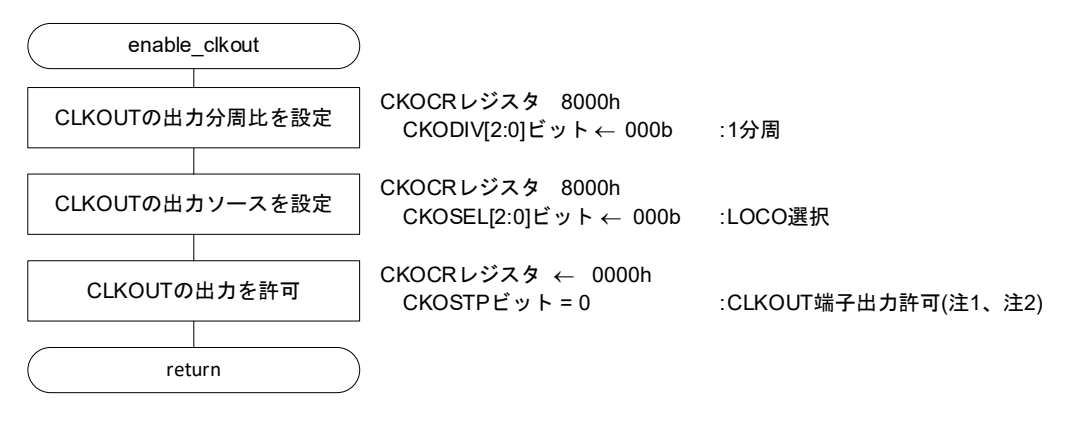

注1.初期設定例では動作設定のみ行っています。実際に出力される場合、対応する端子の端子機能制御 レジスタ、及びポートモードレジスタの設定も必要です。ユーザーズマニュアルハードウェア編 「18.I/Oポート」、「19.マルチファンクションピンコントローラ」、 「32.静電容量式タッチセンサ」を参照し、お使いのシステムに応じて設定してください。

<span id="page-34-1"></span>注2. クロックを発振させたままCKOSTPを書き換えると、出力にグリッチが発生することがあります。

図 4.17 CLKOUT の設定

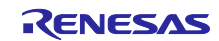

<span id="page-35-0"></span>5. プロジェクトをインポートする方法

サンプルコードは e2 studio のプロジェクト形式で提供しています。本章では、 e2 studio および CS+へプ ロジェクトをインポートする方法を示します。インポート完了後、ビルドおよびデバッグの設定を確認して ください。

<span id="page-35-1"></span>5.1 e2 studio での手順

e2 studio でご使用になる際は、下記の手順で e2 studio にインポートしてください。 (使用する e2 studio のバージョンによっては画面が異なる場合があります。)

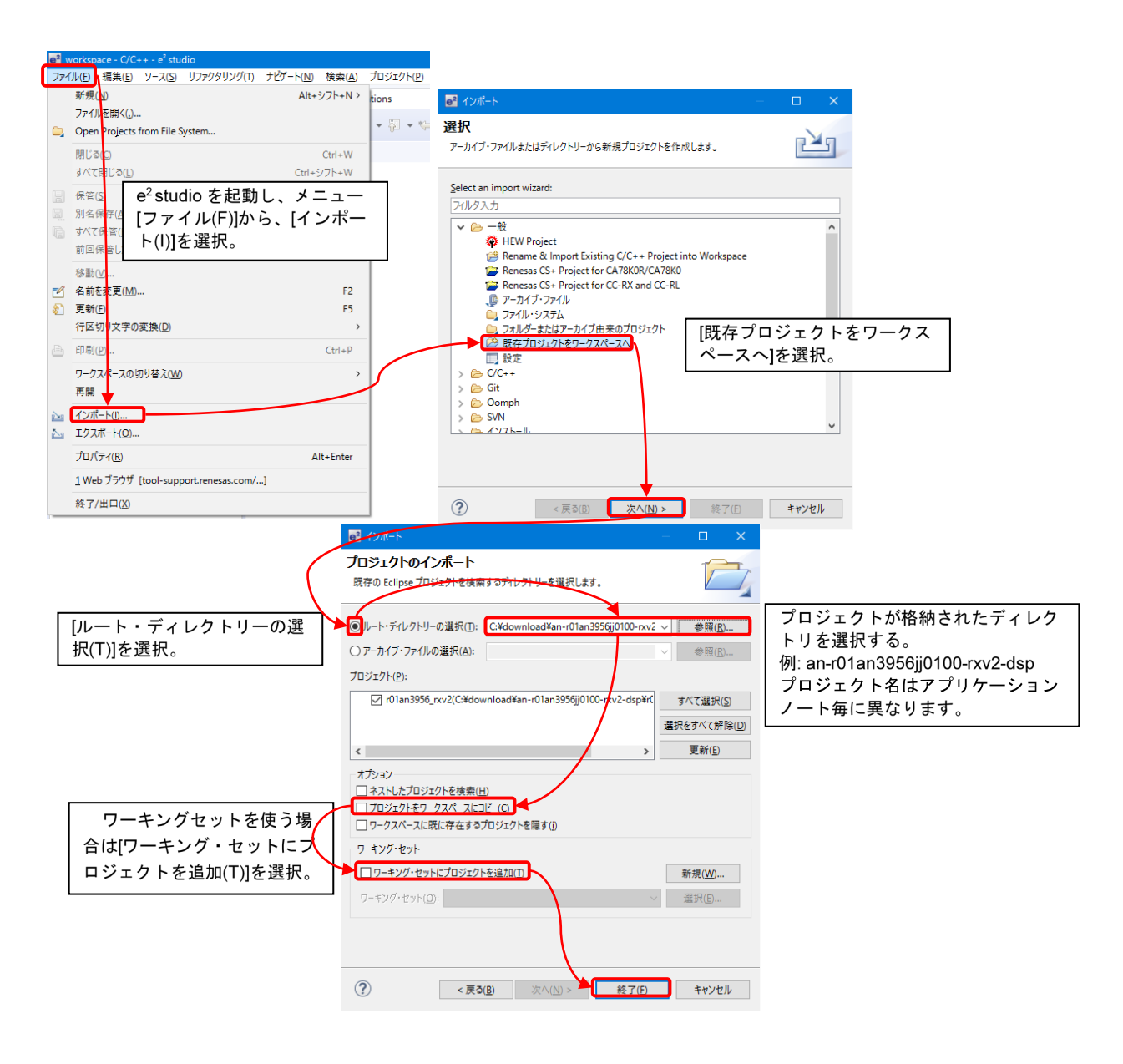

図 5.1 プロジェクトを e2studio にインポートする方法

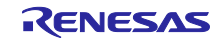

## <span id="page-36-0"></span>5.2 CS+での手順

CS+でご使用になる際は、下記の手順で CS+にインポートしてください。

(使用する CS+のバージョンによっては画面が異なる場合があります。)

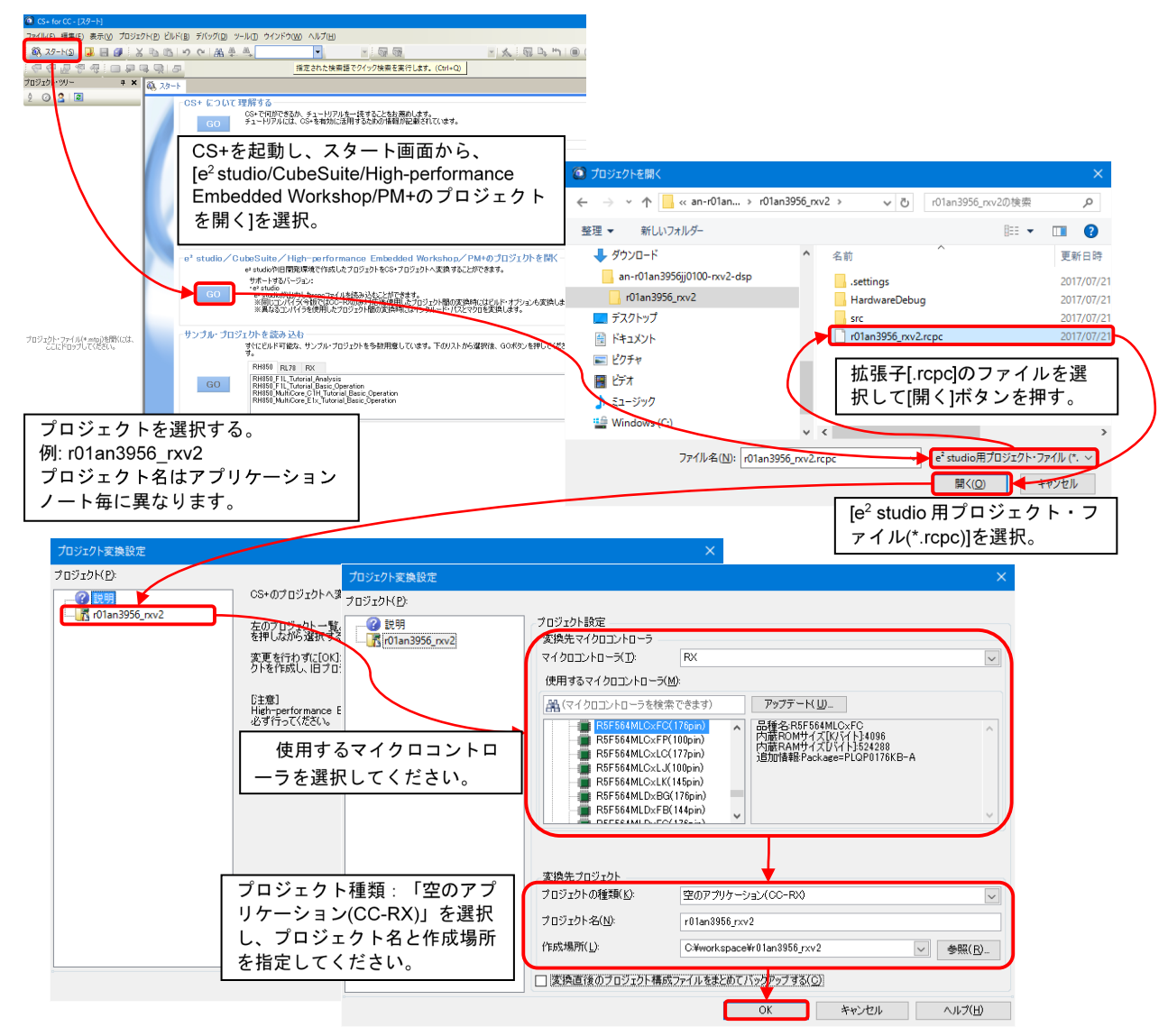

図 5.2 プロジェクトを CS+にインポートする方法

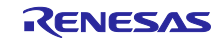

<span id="page-37-0"></span>6. サンプルコード サンプルコードは、ルネサス エレクトロニクスホームページから入手してください。

<span id="page-37-1"></span>7. 参考ドキュメント

ユーザーズマニュアル:ハードウェア RX140 グループユーザーズマニュアル ハードウェア編(R01UH0905) (最新版をルネサス エレクトロニクスホームページから入手してください)

テクニカルアップデート/テクニカルニュース (最新の情報をルネサス エレクトロニクスホームページから入手してください)

ユーザーズマニュアル:開発環境

RX ファミリ CC-RX コンパイラ ユーザーズマニュアル(R20UT3248) (最新版をルネサス エレクトロニクスホームページから入手してください)

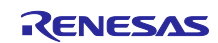

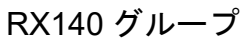

# <span id="page-38-0"></span>改訂記録

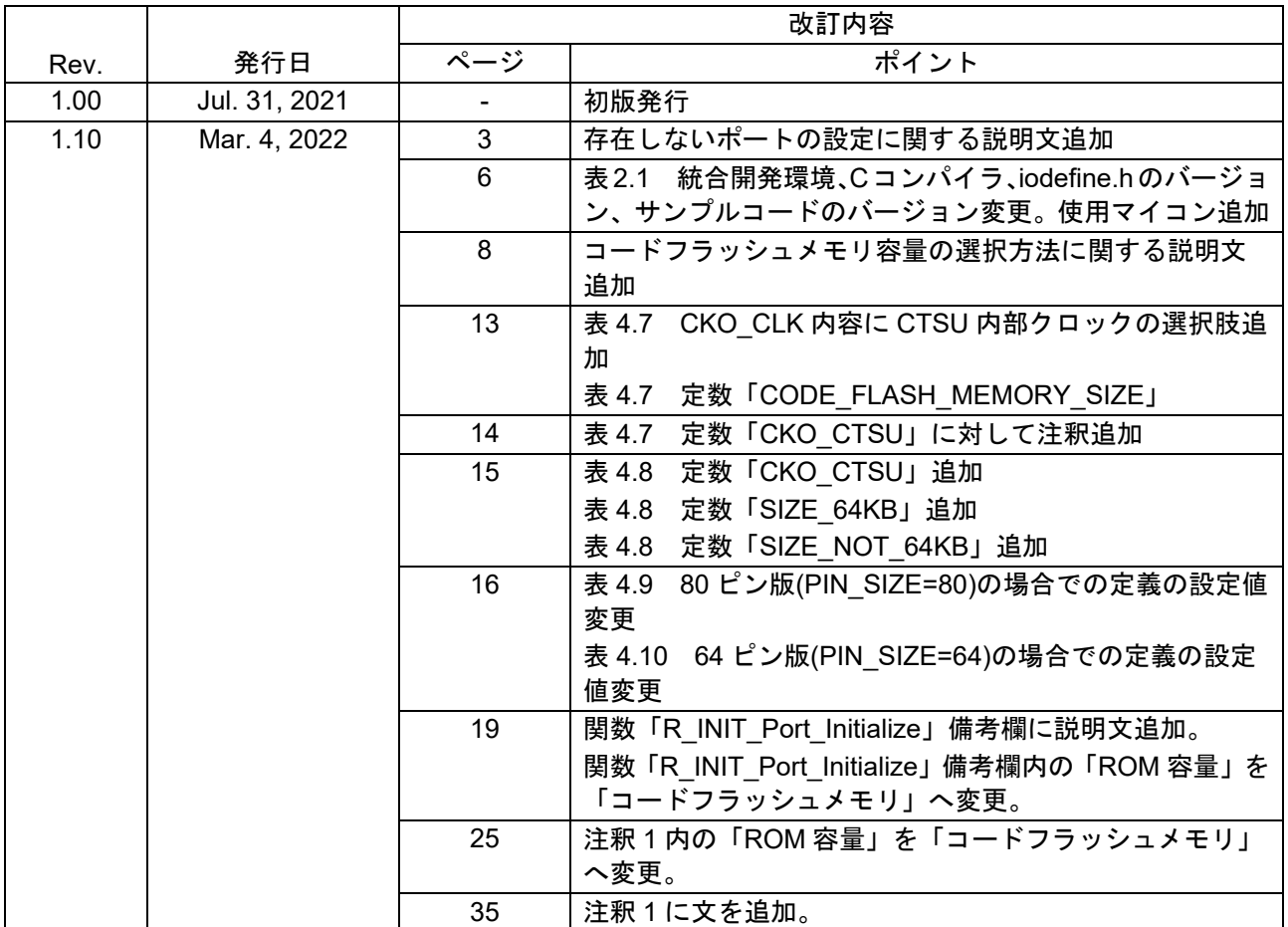

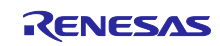

### 製品ご使用上の注意事項

ここでは、マイコン製品全体に適用する「使用上の注意事項」について説明します。個別の使用上の注意事項については、本ドキュメントおよびテク ニカルアップデートを参照してください。

1. 静電気対策

CMOS 製品の取り扱いの際は静電気防止を心がけてください。CMOS 製品は強い静電気によってゲート絶縁破壊を生じることがあります。運搬や保 存の際には、当社が出荷梱包に使用している導電性のトレーやマガジンケース、導電性の緩衝材、金属ケースなどを利用し、組み立て工程にはアース を施してください。プラスチック板上に放置したり、端子を触ったりしないでください。また、CMOS 製品を実装したボードについても同様の扱い をしてください。

2. 電源投入時の処置

電源投入時は、製品の状態は不定です。電源投入時には、LSI の内部回路の状態は不確定であり、レジスタの設定や各端子の状態は不定です。外部リ セット端子でリセットする製品の場合、電源投入からリセットが有効になるまでの期間、端子の状態は保証できません。同様に、内蔵パワーオンリセッ ト機能を使用してリセットする製品の場合、電源投入からリセットのかかる一定電圧に達するまでの期間、端子の状態は保証できません。

3. 電源オフ時における入力信号

当該製品の電源がオフ状態のときに、入力信号や入出力プルアップ電源を入れないでください。入力信号や入出力プルアップ電源からの電流注入によ り、誤動作を引き起こしたり、異常電流が流れ内部素子を劣化させたりする場合があります。資料中に「電源オフ時における入力信号」についての記 載のある製品は、その内容を守ってください。

4. 未使用端子の処理

未使用端子は、「未使用端子の処理」に従って処理してください。CMOS 製品の入力端子のインピーダンスは、一般に、ハイインピーダンスとなっ ています。未使用端子を開放状態で動作させると、誘導現象により、LSI 周辺のノイズが印加され、LSI 内部で貫通電流が流れたり、入力信号と認識 されて誤動作を起こす恐れがあります。

5. クロックについて

リセット時は、クロックが安定した後、リセットを解除してください。プログラム実行中のクロック切り替え時は、切り替え先クロックが安定した後 に切り替えてください。リセット時、外部発振子(または外部発振回路)を用いたクロックで動作を開始するシステムでは、クロックが十分安定した 後、リセットを解除してください。また、プログラムの途中で外部発振子(または外部発振回路)を用いたクロックに切り替える場合は、切り替え先 のクロックが十分安定してから切り替えてください。

6. 入力端子の印加波形

入力ノイズや反射波による波形歪みは誤動作の原因になりますので注意してください。CMOS 製品の入力がノイズなどに起因して、VIL (Max.)から VIH (Min.)までの領域にとどまるような場合は、誤動作を引き起こす恐れがあります。入力レベルが固定の場合はもちろん、VIL (Max.)から VIH (Min.) までの領域を通過する遷移期間中にチャタリングノイズなどが入らないように使用してください。

7. リザーブアドレス(予約領域)のアクセス禁止 リザーブアドレス(予約領域)のアクセスを禁止します。アドレス領域には、将来の拡張機能用に割り付けられている リザーブアドレス(予約領域) があります。これらのアドレスをアクセスしたときの動作については、保証できませんので、アクセスしないようにしてください。

8. 製品間の相違について

型名の異なる製品に変更する場合は、製品型名ごとにシステム評価試験を実施してください。同じグループのマイコンでも型名が違うと、フラッシュ メモリ、レイアウトパターンの相違などにより、電気的特性の範囲で、特性値、動作マージン、ノイズ耐量、ノイズ幅射量などが異なる場合がありま す。型名が違う製品に変更する場合は、個々の製品ごとにシステム評価試験を実施してください。

# ご注意書き

- 1. 本資料に記載された回路、ソフトウェアおよびこれらに関連する情報は、半導体製品の動作例、応用例を説明するものです。回路、ソフトウェアおよ びこれらに関連する情報を使用する場合、お客様の責任において、お客様の機器・システムを設計ください。これらの使用に起因して生じた損害(お 客様または第三者いずれに生じた損害も含みます。以下同じです。)に関し、当社は、一切その責任を負いません。
- 2. 当社製品または本資料に記載された製品データ、図、表、プログラム、アルゴリズム、応用回路例等の情報の使用に起因して発生した第三者の特許権、 著作権その他の知的財産権に対する侵害またはこれらに関する紛争について、当社は、何らの保証を行うものではなく、また責任を負うものではあり ません。
- 3. 当社は、本資料に基づき当社または第三者の特許権、著作権その他の知的財産権を何ら許諾するものではありません。
- 4. 当社製品を組み込んだ製品の輸出入、製造、販売、利用、配布その他の行為を行うにあたり、第三者保有の技術の利用に関するライセンスが必要とな る場合、当該ライセンス取得の判断および取得はお客様の責任において行ってください。
- 5. 当社製品を、全部または一部を問わず、改造、改変、複製、リバースエンジニアリング、その他、不適切に使用しないでください。かかる改造、改変、 複製、リバースエンジニアリング等により生じた損害に関し、当社は、一切その責任を負いません。
- 6. 当社は、当社製品の品質水準を「標準水準」および「高品質水準」に分類しており、各品質水準は、以下に示す用途に製品が使用されることを意図し ております。

標準水準: コンピュータ、OA 機器、通信機器、計測機器、AV 機器、家電、工作機械、パーソナル機器、産業用ロボット等 高品質水準:輸送機器(自動車、電車、船舶等)、交通制御(信号)、大規模通信機器、金融端末基幹システム、各種安全制御装置等 当社製品は、データシート等により高信頼性、Harsh environment 向け製品と定義しているものを除き、直接生命・身体に危害を及ぼす可能性のある 機器・システム(生命維持装置、人体に埋め込み使用するもの等)、もしくは多大な物的損害を発生させるおそれのある機器・システム(宇宙機器と、 海底中継器、原子力制御システム、航空機制御システム、プラント基幹システム、軍事機器等)に使用されることを意図しておらず、これらの用途に 使用することは想定していません。たとえ、当社が想定していない用途に当社製品を使用したことにより損害が生じても、当社は一切その責任を負い ません。

- 7. あらゆる半導体製品は、外部攻撃からの安全性を 100%保証されているわけではありません。当社ハードウェア/ソフトウェア製品にはセキュリティ 対策が組み込まれているものもありますが、これによって、当社は、セキュリティ脆弱性または侵害(当社製品または当社製品が使用されているシス テムに対する不正アクセス・不正使用を含みますが、これに限りません。)から生じる責任を負うものではありません。当社は、当社製品または当社 製品が使用されたあらゆるシステムが、不正な改変、攻撃、ウイルス、干渉、ハッキング、データの破壊または窃盗その他の不正な侵入行為(「脆弱 性問題」といいます。)によって影響を受けないことを保証しません。当社は、脆弱性問題に起因しまたはこれに関連して生じた損害について、一切 責任を負いません。また、法令において認められる限りにおいて、本資料および当社ハードウェア/ソフトウェア製品について、商品性および特定目 的との合致に関する保証ならびに第三者の権利を侵害しないことの保証を含め、明示または黙示のいかなる保証も行いません。
- 8. 当社製品をご使用の際は、最新の製品情報(データシート、ユーザーズマニュアル、アプリケーションノート、信頼性ハンドブックに記載の「半導体 デバイスの使用上の一般的な注意事項」等)をご確認の上、当社が指定する最大定格、動作電源電圧範囲、放熱特性、実装条件その他指定条件の範囲 内でご使用ください。指定条件の範囲を超えて当社製品をご使用された場合の故障、誤動作の不具合および事故につきましては、当社は、一切その責 任を負いません。
- 9. 当社は、当社製品の品質および信頼性の向上に努めていますが、半導体製品はある確率で故障が発生したり、使用条件によっては誤動作したりする場 合があります。また、当社製品は、データシート等において高信頼性、Harsh environment 向け製品と定義しているものを除き、耐放射線設計を行っ ておりません。仮に当社製品の故障または誤動作が生じた場合であっても、人身事故、火災事故その他社会的損害等を生じさせないよう、お客様の責 任において、冗長設計、延焼対策設計、誤動作防止設計等の安全設計およびエージング処理等、お客様の機器・システムとしての出荷保証を行ってく ださい。特に、マイコンソフトウェアは、単独での検証は困難なため、お客様の機器・システムとしての安全検証をお客様の責任で行ってください。
- 10. 当社製品の環境適合性等の詳細につきましては、製品個別に必ず当社営業窓口までお問合せください。ご使用に際しては、特定の物質の含有・使用を 規制する RoHS 指令等、適用される環境関連法令を十分調査のうえ、かかる法令に適合するようご使用ください。かかる法令を遵守しないことによ り生じた損害に関して、当社は、一切その責任を負いません。
- 11. 当社製品および技術を国内外の法令および規則により製造・使用・販売を禁止されている機器・システムに使用することはできません。当社製品およ び技術を輸出、販売または移転等する場合は、「外国為替及び外国貿易法」その他日本国および適用される外国の輸出管理関連法規を遵守し、それら の定めるところに従い必要な手続きを行ってください。
- 12. お客様が当社製品を第三者に転売等される場合には、事前に当該第三者に対して、本ご注意書き記載の諸条件を通知する責任を負うものといたします。
- 13. 本資料の全部または一部を当社の文書による事前の承諾を得ることなく転載または複製することを禁じます。
- 14. 本資料に記載されている内容または当社製品についてご不明な点がございましたら、当社の営業担当者までお問合せください。
- 注 1. 本資料において使用されている「当社」とは、ルネサス エレクトロニクス株式会社およびルネサス エレクトロニクス株式会社が直接的、間接的に 支配する会社をいいます。
- 注 2. 本資料において使用されている「当社製品」とは、注1において定義された当社の開発、製造製品をいいます。

(Rev.5.0-1 2020.10)

#### 本社所在地 おぼし お問合せ窓口

〒135-0061 東京都江東区豊洲 3-2-24(豊洲フォレシア)

[www.renesas.com](https://www.renesas.com/)

弊社の製品や技術、ドキュメントの最新情報、最寄の営業お問合せ窓口 に関する情報などは、弊社ウェブサイトをご覧ください。

[www.renesas.com/contact/](http://www.renesas.com/contact/)

# 商標について

ルネサスおよびルネサスロゴはルネサス エレクトロニクス株式会社の 商標です。すべての商標および登録商標は、それぞれの所有者に帰属し ます。